**The Contract of the Contract of the Contract of the Contract of the Contract of the Contract of the Contract of the Contract of the Contract of the Contract of the Contract of the Contract of the Contract of the Contract** 

# **hello**

To configure the interval used to exchange hello keepalive packets in a Layer 2 control channel, use the **hello** command in L2TP class configuration mode. To disable the sending of hello keepalive packets, use the **no** form of this command.

**hello** *seconds*

**no hello** *seconds*

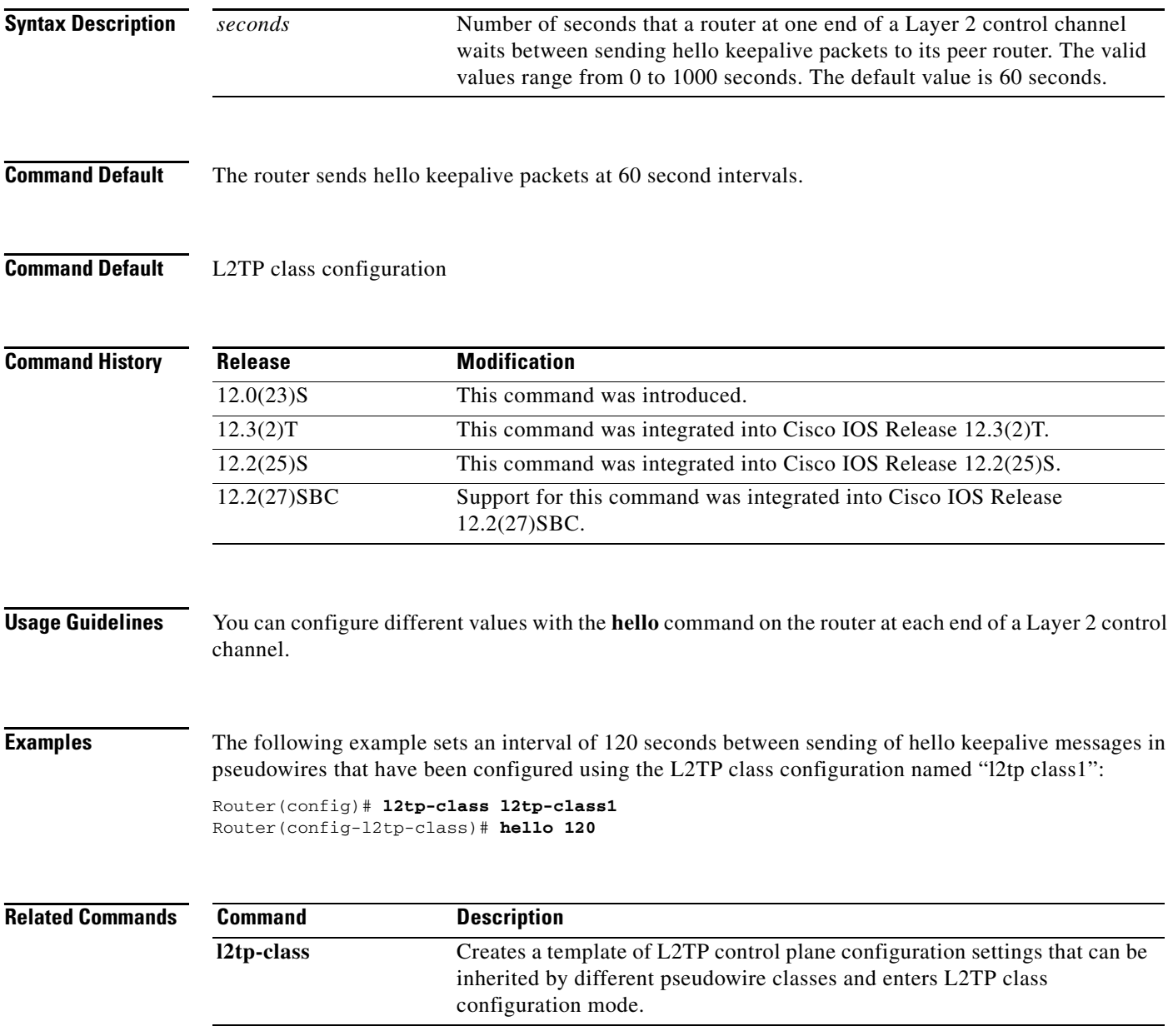

# **hidden**

To hide the attribute-value (AV) pair values in Layer 2 Tunneling Protocol (L2TP) control messages, use the **hidden** command in L2TP class configuration mode. To unhide AV pairs, use the **no** form of this command.

**hidden**

**no hidden**

**Syntax Description** This command has no arguments or keywords.

**Command Default** L2TP AV pair hiding is disabled.

**Command Modes** L2TP class configuration

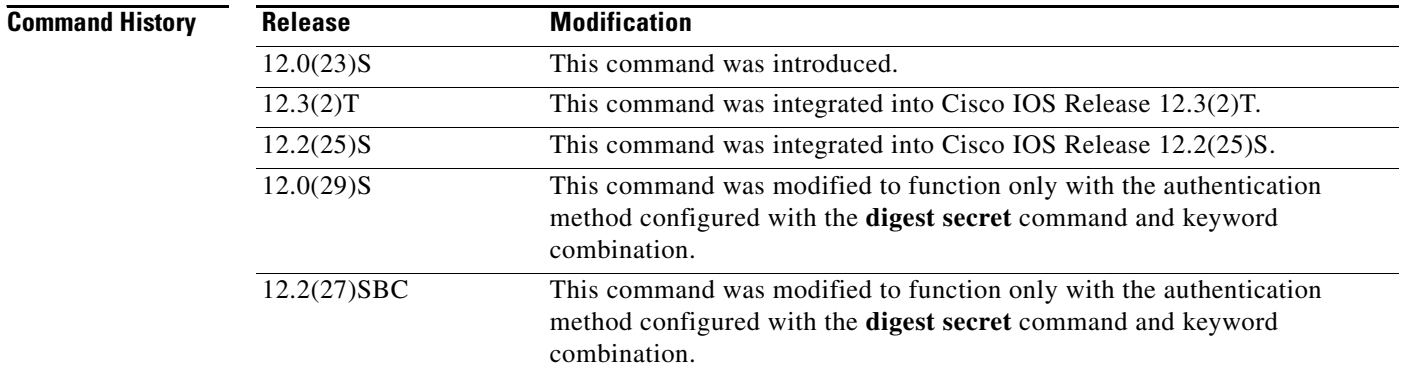

**Usage Guidelines** Use the **hidden** command to provide additional security for the exchange of control messages between provider edge routers in a Layer 2 Tunnel Protocol Version 3 (L2TPv3) control channel. Because username and password information is exchanged between devices in clear text, it is useful to encrypt L2TP AVP values with the **hidden** command.

> In Cisco IOS Release 12.0(29)S and Cisco IOS Release 12.2(27)SBC, only the hiding of the cookie AVP is supported.

> In Cisco IOS Release 12.0(29)S and Cisco IOS Release 12.2(27)SBC, this command was modified to function only with the authentication method configured using the **digest secret** command and keyword combination. AVP hiding is enabled only when both the **digest secret** command and keyword combination and the **hidden** command have been issued. If another method of authentication is also configured, such as Challenge Handshake Authentication Protocol (CHAP) style authentication configured with the L2TP class command **authentication**, AVP hiding will not be enabled.

> If AVP hiding is configured, the session local cookie will be hidden when sent in incoming-call-request (ICRQ) and incoming-call-reply (ICRP) messages.

Whether or not AVP hiding is enabled, if a hidden AVP is received the AVP will be unhidden using the shared secret configured with the **digest secret** command and keyword combination. If no shared secret is configured, the AVP will not be unhidden and an error will be reported. If the M-bit is set in the received hidden AVP, the control channel or tunnel will be torn down.

#### **Examples** The following example enables AVP hiding and encrypts AVPs in control messages in L2TPv3 pseudowires configured using the L2TP class configuration named l2tp class1: Router(config)# **l2tp-class l2tp-class1** Router(config-l2tp-class)# **digest secret cisco hash sha** Router(config-l2tp-class)# **hidden Related Commands Command Description**

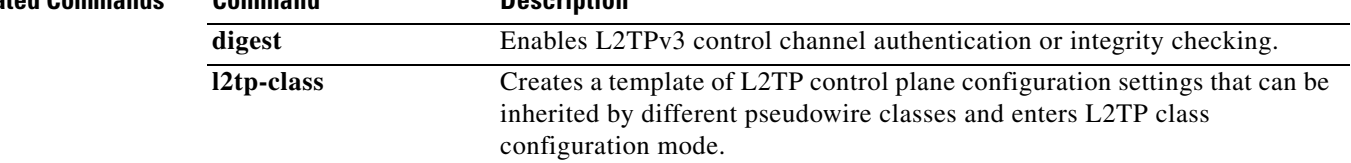

 $\Gamma$ 

# **hostname (L2TP)**

To configure the hostname that the router will use to identify itself during Layer 2 Tunnel Protocol Version 3 (L2TPv3) authentication, use the **hostname** command in L2TP class configuration mode. To remove the hostname, use the **no** form of this command.

**hostname** *name*

**no hostname** *name*

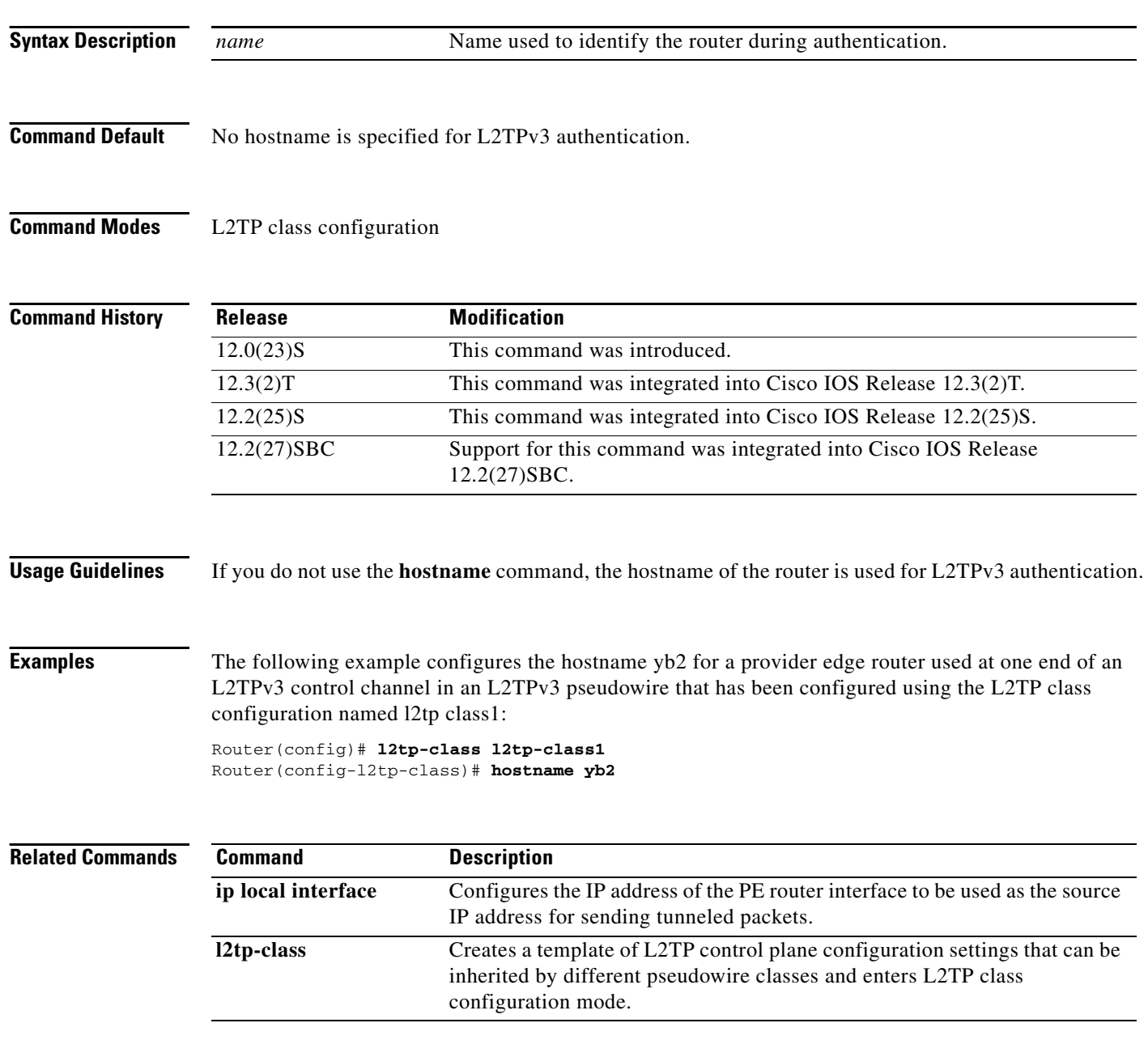

## **inarp (Frame Relay VC-bundle-member)**

To override the default permanent virtual circuit (PVC) bundle member used for Inverse Address Resolution Protocol (ARP) and specify a different PVC bundle member to handle the Inverse ARP packets, use the **inarp** command in Frame Relay VC-bundle-member configuration mode. To disable Inverse ARP on the PVC bundle member, use the **no** form of this command.

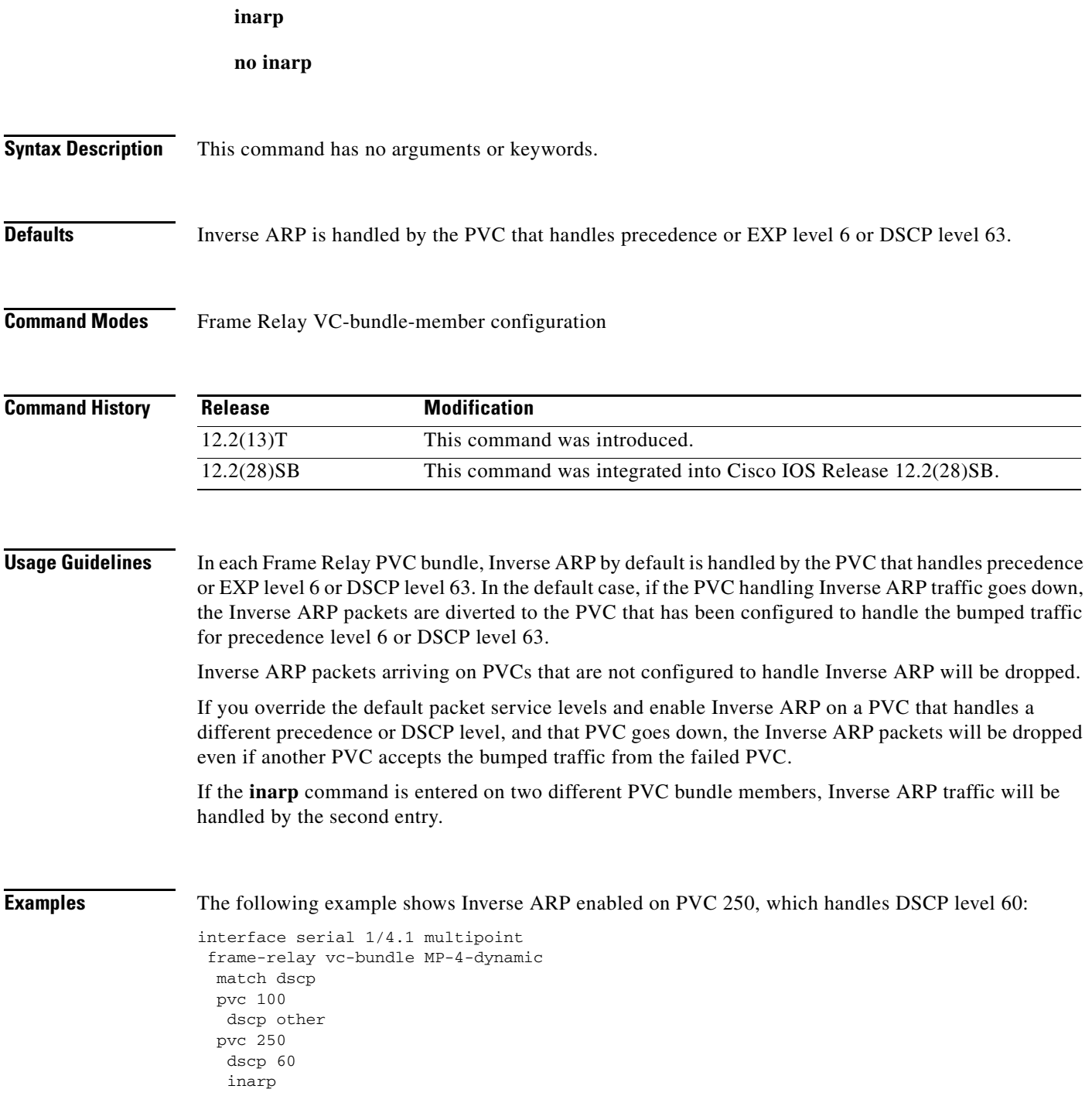

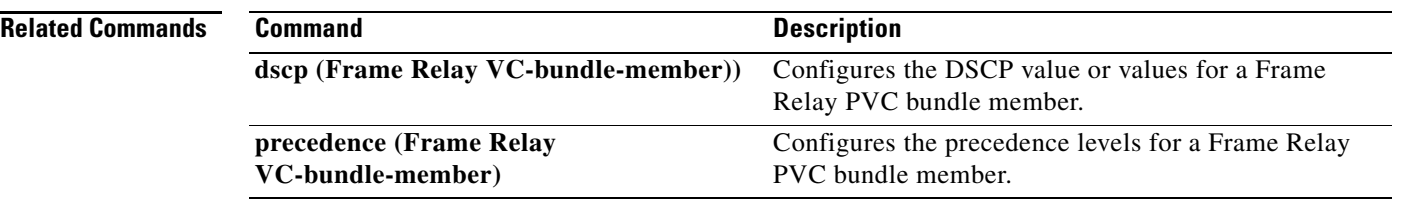

 $\mathbf l$ 

## **interface fr-atm**

To create a Frame Relay-ATM Interworking interface on the Cisco MC3810 and to enter Frame Relay-ATM Interworking configuration mode, use the **interface fr-atm** command in global configuration mode. To delete the Frame Relay-ATM Interworking interface, use the **no** form of this command.

**interface fr-atm** *number*

**no interface fr-atm** *number*

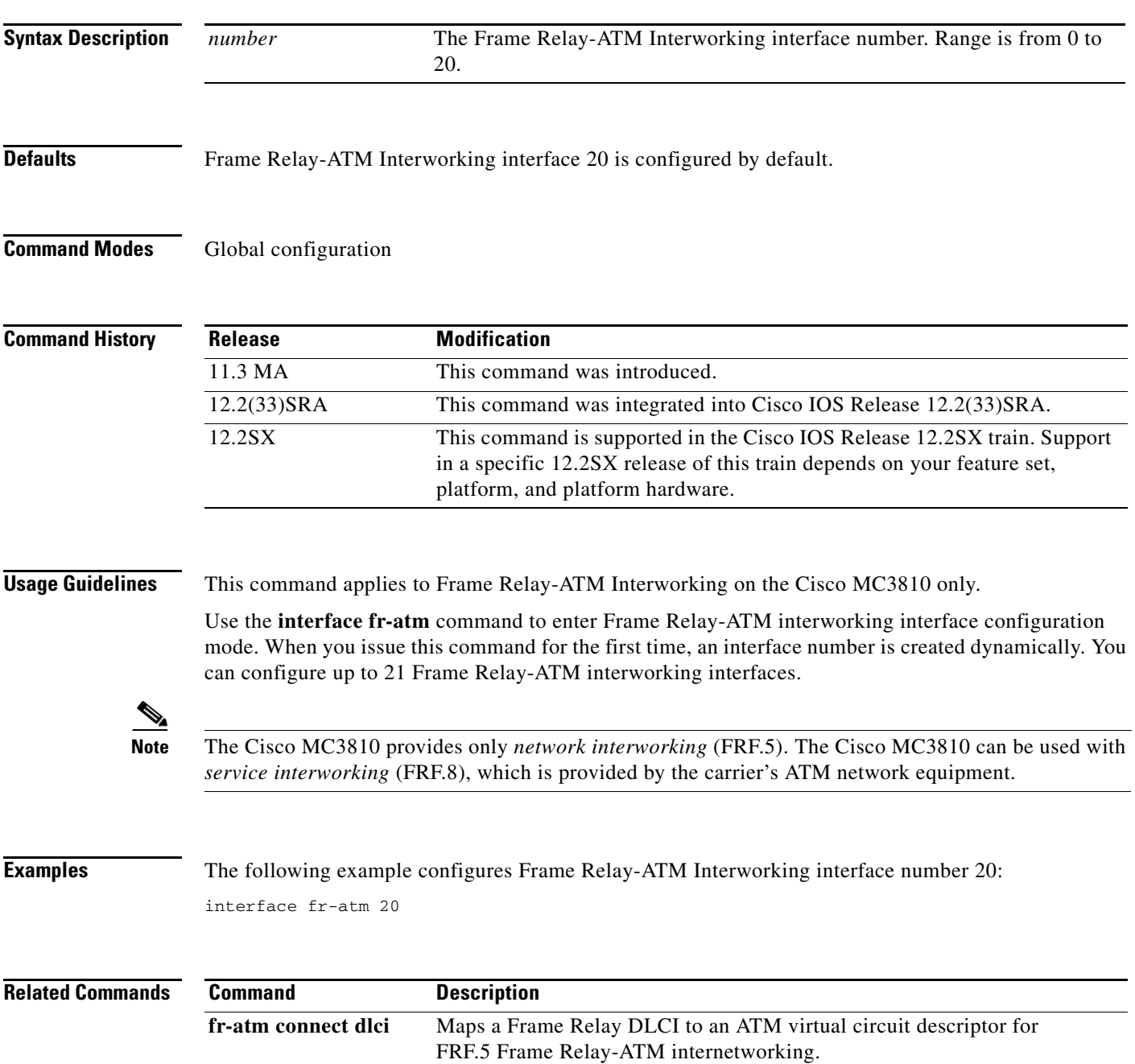

#### **interface mfr**

To configure a multilink Frame Relay (MFR) bundle interface, use the **interface mfr** command in global configuration mode. To remove the bundle interface, use the **no** form of this command.

**interface mfr** *number*

**no interface mfr** *number*

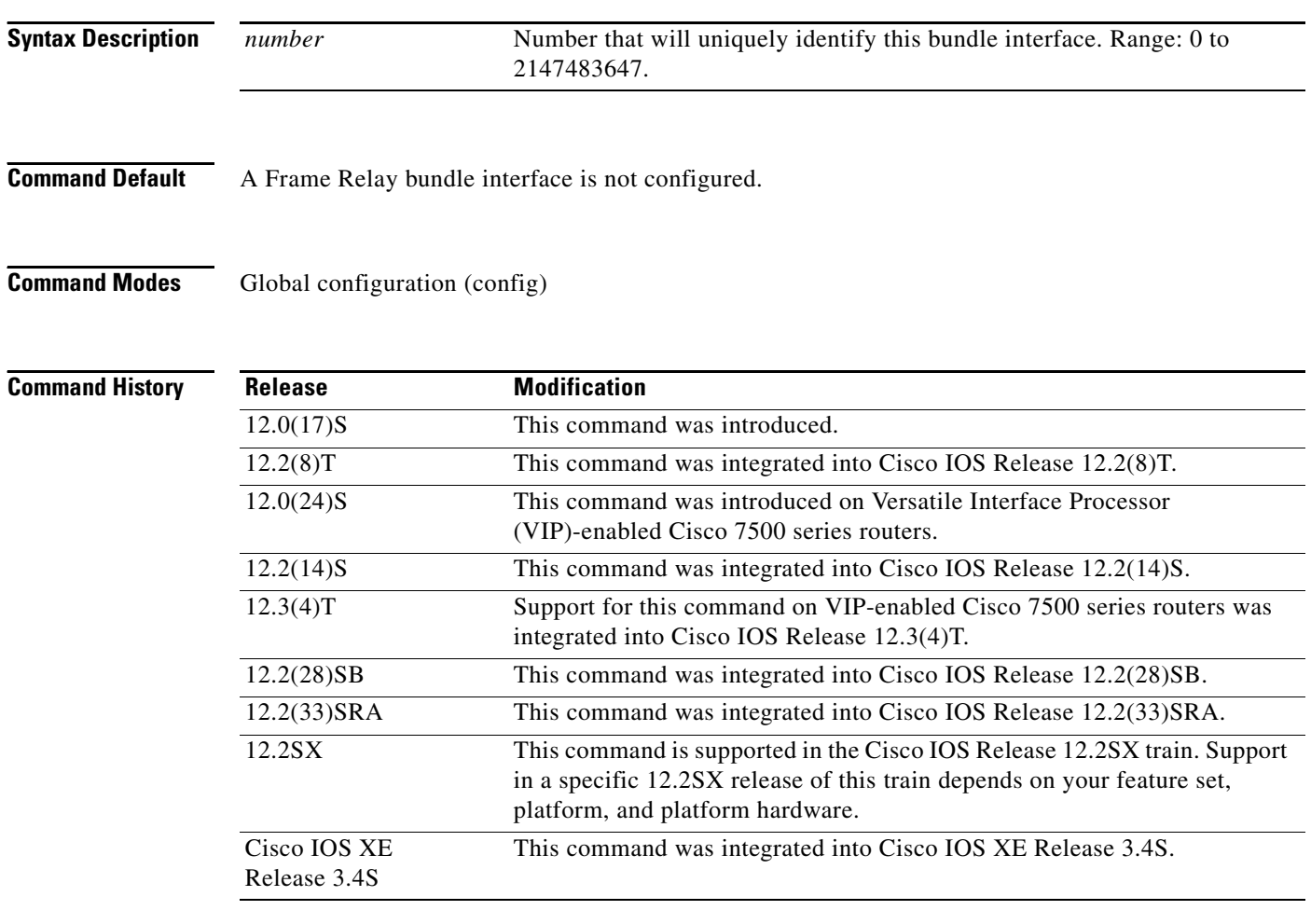

**Usage Guidelines** Frame Relay encapsulation is the default encapsulation type for multilink Frame Relay bundle interfaces.

> A bundle interface is a virtual interface that serves as the Frame Relay data link and performs the same functions as a physical interface. The bundle is made up of physical serial links, called bundle links. The bundle links within a bundle function as one physical link and one pool of bandwidth. Functionality that you want to apply to the bundle links must be configured on the bundle interface.

> The **no interface mfr** command will work only if all bundle links have been removed from the bundle by using the **no encapsulation frame-relay mfr** command.

**Examples** The following example shows the configuration of a bundle interface called "mfr0." The bundle identification (BID) name "BUNDLE-A" is assigned to the bundle. Serial interfaces 0 and 1 are assigned to the bundle as bundle links.

```
interface MFR0
frame-relay multilink bid BUNDLE-A
!
interface serial0
 encapsulation frame-relay MFR0
!
interface serial1
encapsulation frame-relay MFR0
```
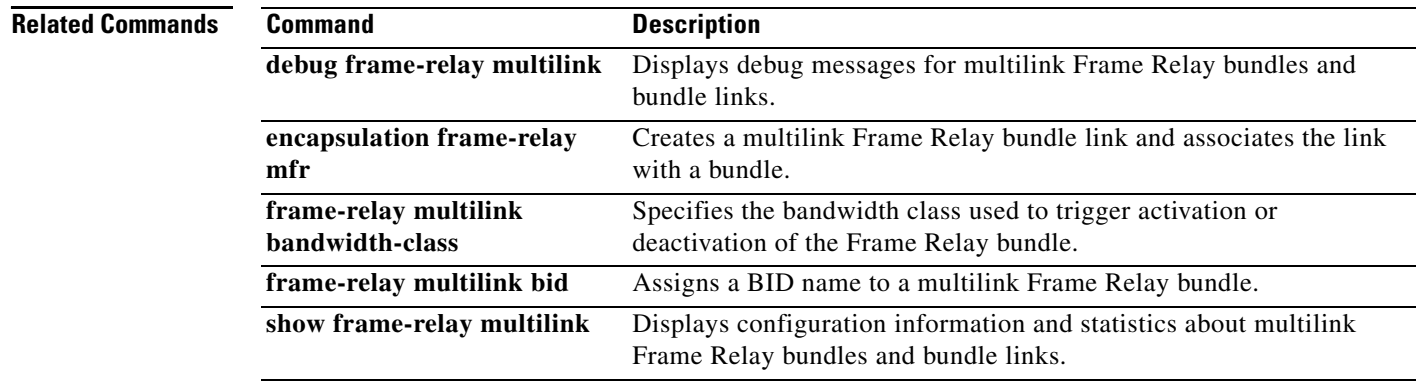

 $\Gamma$ 

## **interface serial multipoint**

To define a logical subinterface on a serial interface to support multiple logical IP subnetworks over Switched Multimegabit Data Service (SMDS), use the **interface serial multipoint** interface configuration command.

**interface serial** {*interface* | *slot/port*}**.***subinterface* **multipoint**

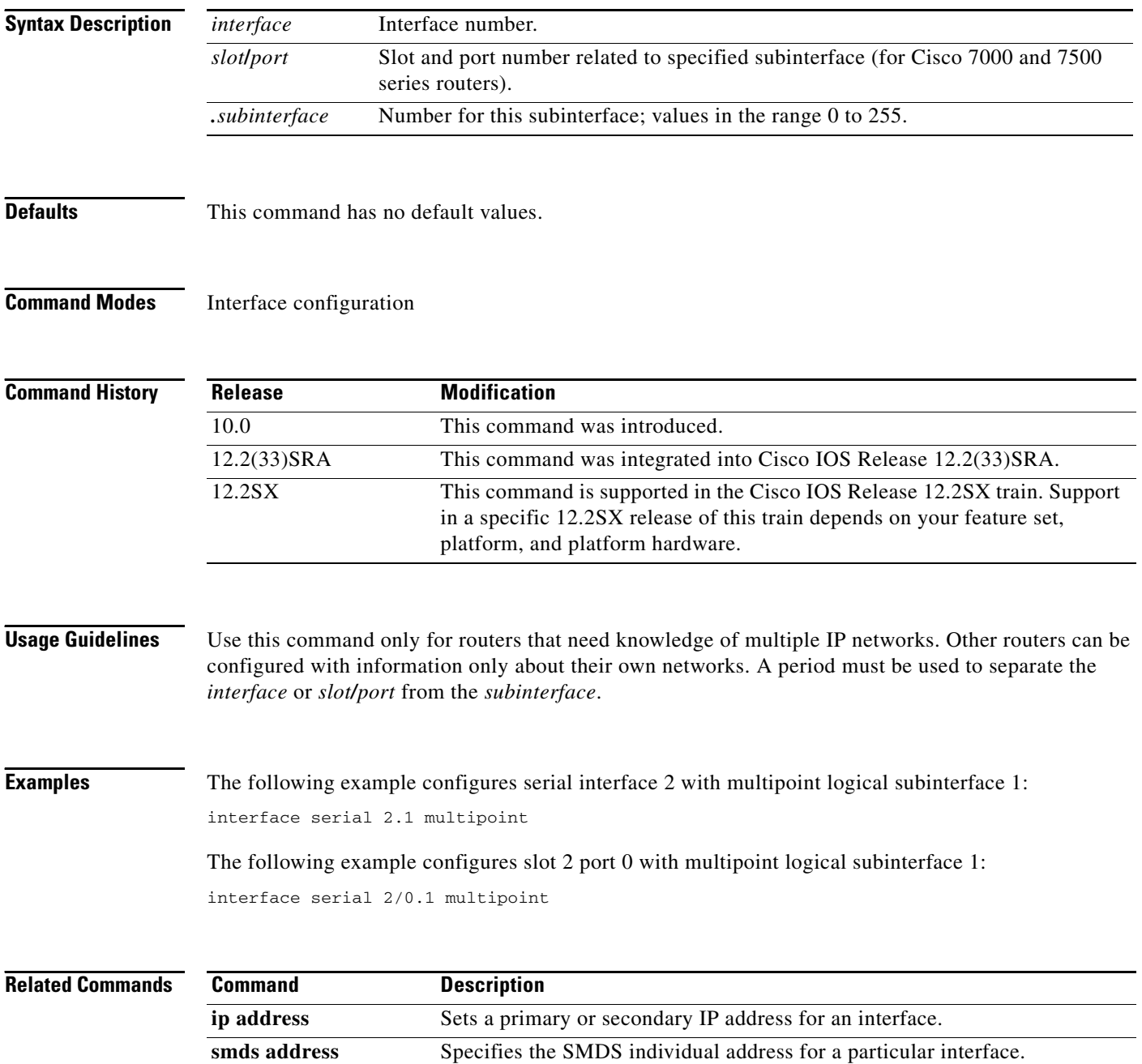

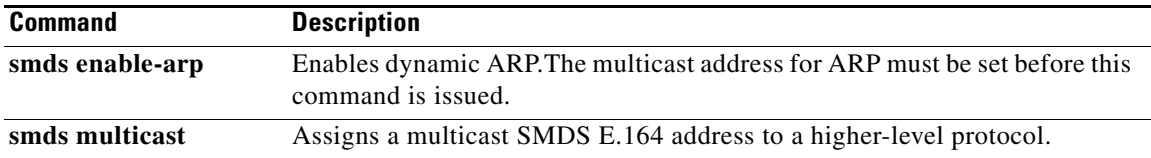

 $\mathcal{L}_{\mathcal{A}}$ 

# **interworking**

To enable the L2VPN Interworking feature, use the **interworking** command in pseudowire class configuration mode. To disable the L2VPN Interworking feature, use the **no** form of this command.

**interworking** {**ethernet** | **ip | vlan**}

**no interworking** {**ethernet** | **ip | vlan**}

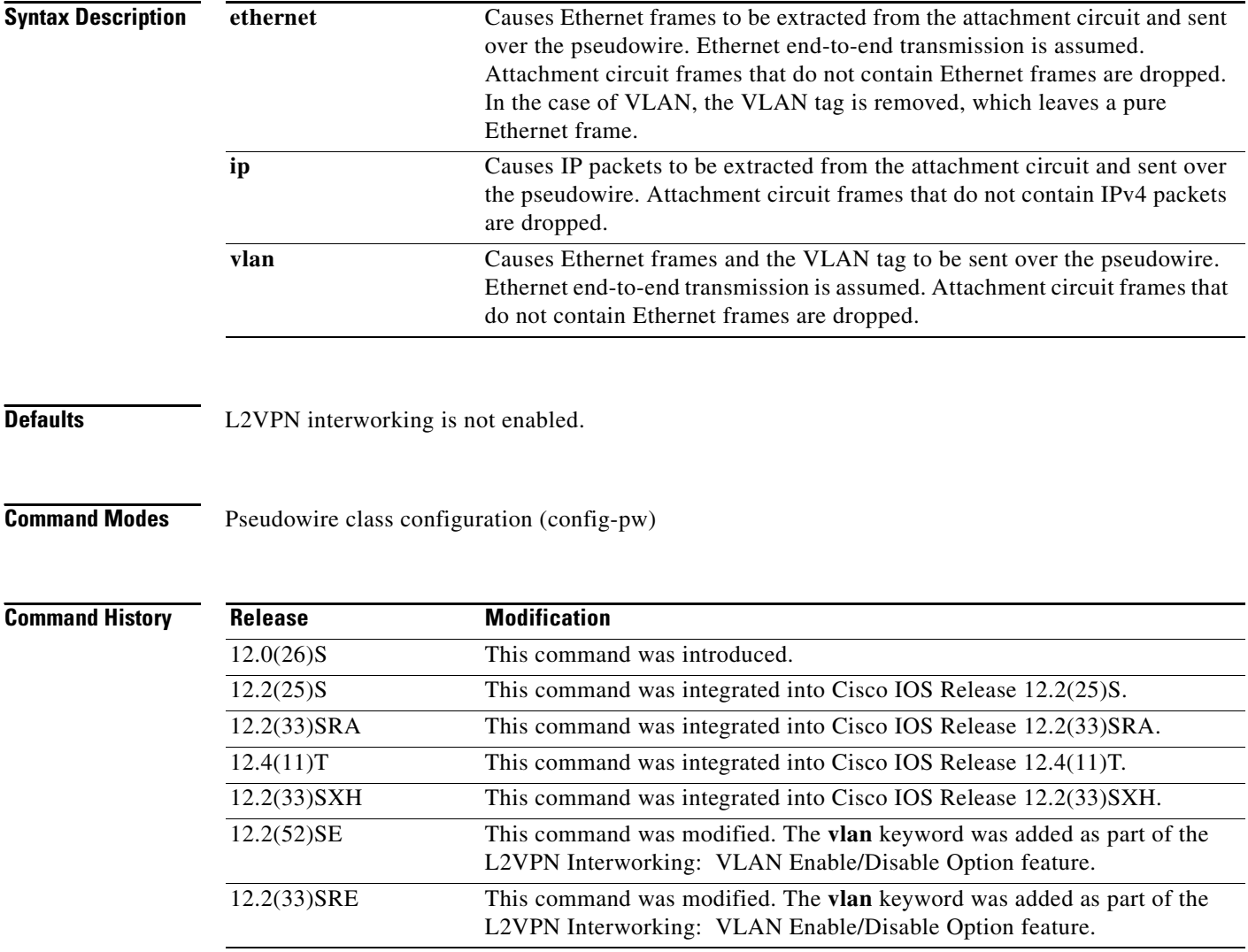

a ka

<span id="page-12-0"></span>**Usage Guidelines** [Table 17](#page-12-0) shows which L2VPN Interworking features support Ethernet, IP, and VLAN types of interworking.

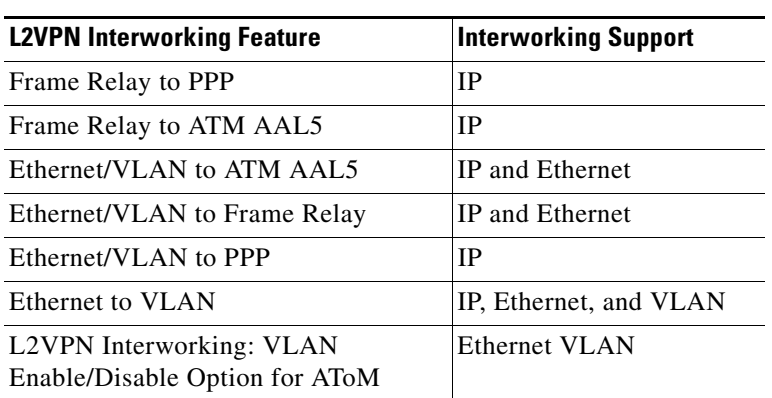

#### *Table 17 L2VPN Interworking Feature Support*

**Examples** The following example shows a pseudowire class configuration that enables the L2VPN Interworking feature:

> pseudowire-class ip-interworking encapsulation mpls interworking ip

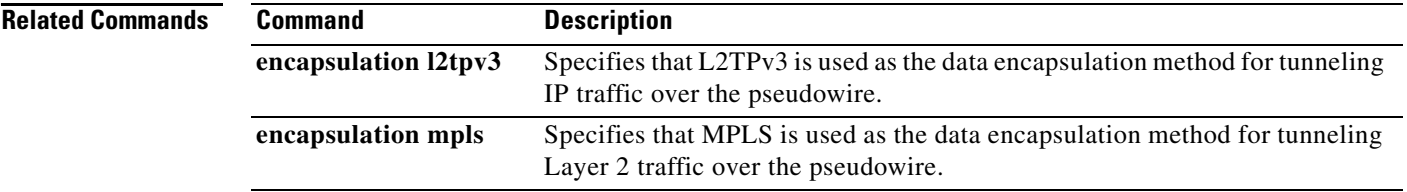

 $\Gamma$ 

# **ip dfbit set**

To enable the Don't Fragment (DF) bit in the outer Layer 2 header, use the **ip dfbit set** command in pseudowire class configuration mode. To disable the DF bit setting, use the **no** form of this command.

**ip dfbit set** 

**no ip dfbit set** 

- **Syntax Description** This command has no arguments or keywords.
- **Command Default** On the Cisco 10720 Internet router and Cisco 12000 series Internet routers, the DF bit is on (enabled) by default. On other platforms, the DF bit is off (disabled) by default.

**Command Modes** Pseudowire class configuration

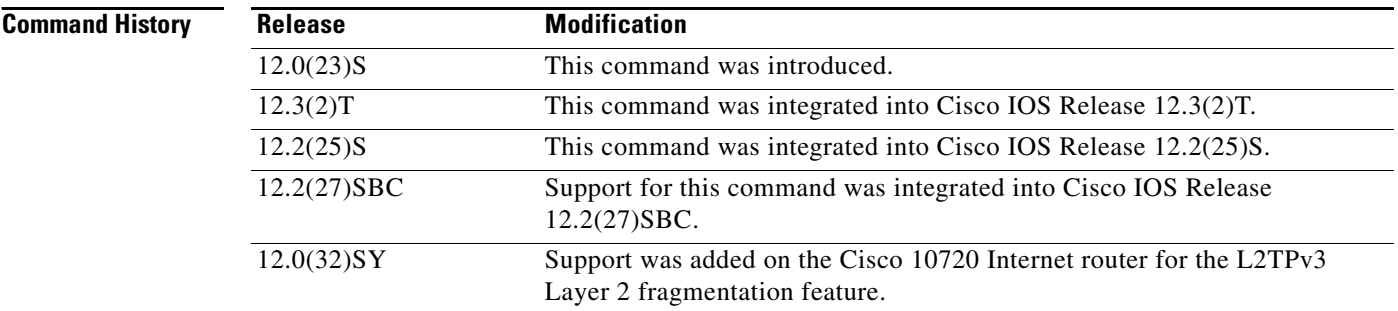

**Usage Guidelines** Use this command to set the DF bit on if, for performance reasons, you do not want tunneled packet reassembly to be performed on the router.

**Note** The **no ip dfbit set** command is not supported on the Cisco 10720 Internet router and Cisco 12000 series Internet routers.

**Examples** The following example shows how to enable the DF bit in the outer Layer 2 header in pseudowires that were created from the pseudowire class named "ether-pw":

> Router(config)# **pseudowire-class ether-pw** Router(config-pw)# **ip dfbit set**

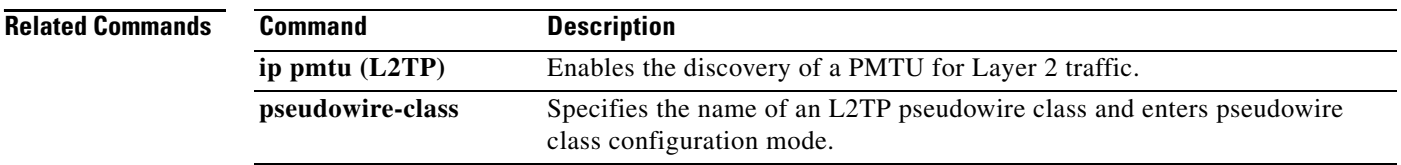

 $\mathcal{L}_{\mathcal{A}}$ 

### **ip local interface**

To configure the IP address of the provider edge (PE) router interface to be used as the source IP address for sending tunneled packets, use the **ip local interface** command in pseudowire class configuration mode. To remove the IP address, use the **no** form of this command.

**ip local interface** *interface-name*

**no ip local interface** *interface-name*

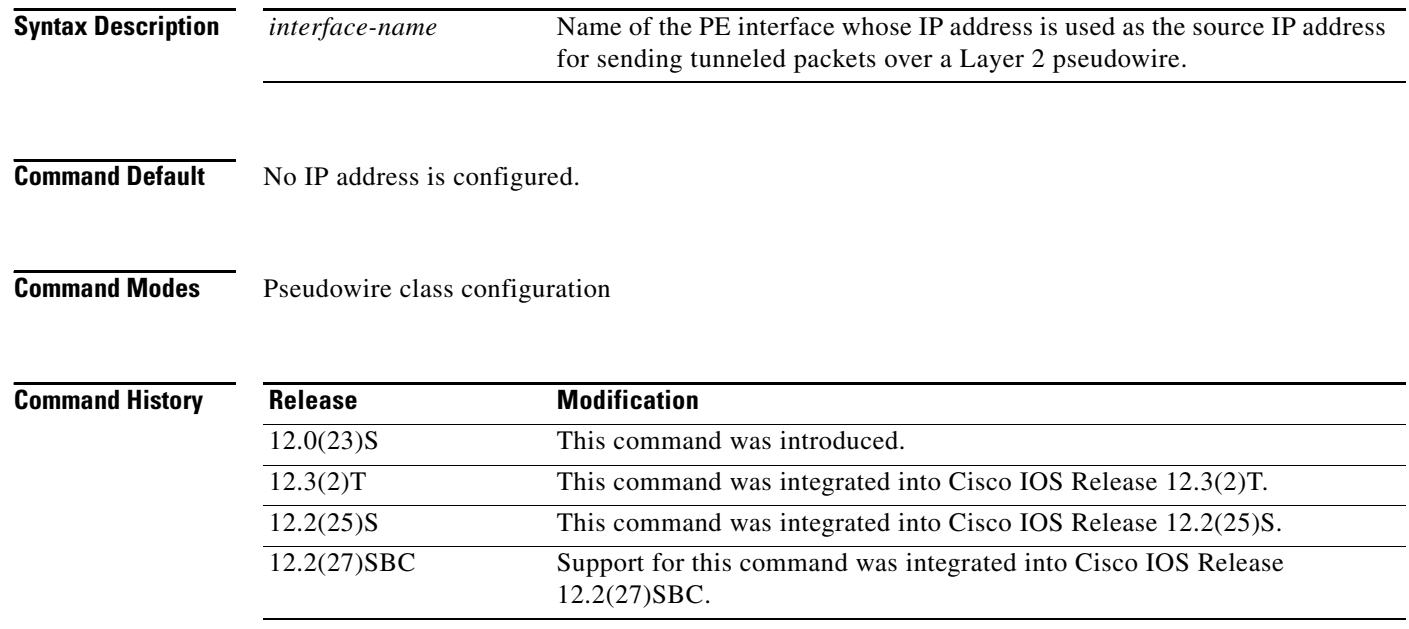

**Usage Guidelines** Use the same local interface name for all pseudowire classes configured between a pair of PE routers. It is highly recommended that you configure a loopback interface with this command. If you do not configure a loopback interface, the router will choose the "best available local address," which could be any IP address configured on a core-facing interface. This configuration could prevent a control channel from being established.

**Note** The interface configured with the **ip local interface** command must be a loopback interface on Cisco 12000 series Internet routers.

### $\mathscr{D}$

**Note** This command must be configured for pseudowire class configurations using Layer 2 Tunnel Protocol version 3 (L2TPv3) as the data encapsulation method.

**Examples** The following example shows how to configure the IP address of the local Ethernet interface 0/0 as the source IP address for sending Ethernet packets through an L2TPv3 session:

> Router(config)# **pseudowire-class ether-pw** Router(config-pw)# **ip local interface ethernet 0/0**

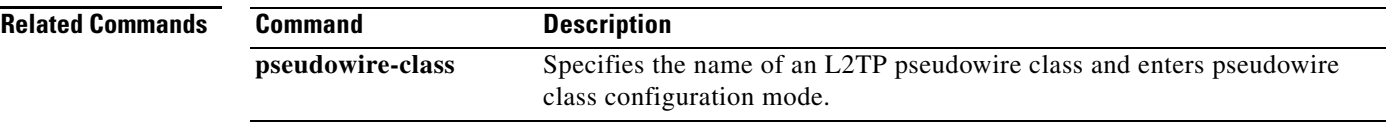

# **ip pmtu**

To enable the discovery of the path maximum transmission unit (MTU) for Layer 2 traffic, use the **ip pmtu** command in VPDN group, VPDN template, or pseudowire class configuration mode. To disable path MTU discovery, use the **no** form of this command.

**ip pmtu**

**no ip pmtu**

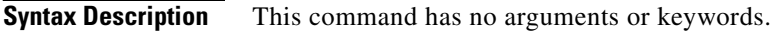

**Command Default** Path MTU discovery is disabled.

**Command Modes** VPDN group configuration (config-vpdn) VPDN template configuration (config-vpdn-templ) Pseudowire class configuration (config-pw)

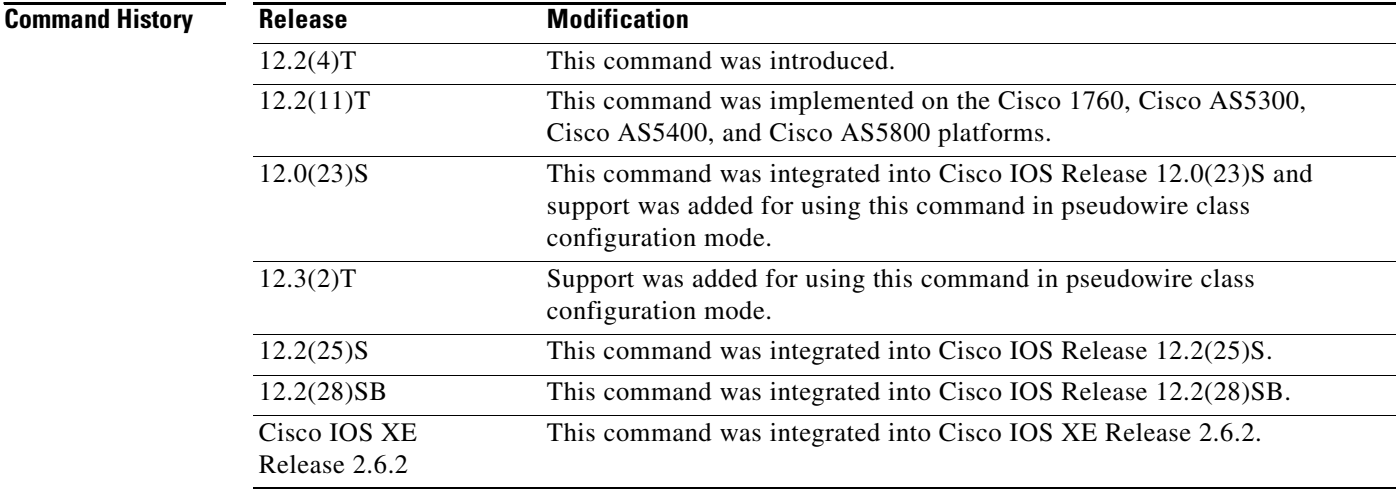

**Usage Guidelines** When the **ip pmtu** command is enabled, the Don't Fragment (DF) bit is copied from the inner IP header to the Layer 2 encapsulation header.

> Enabling the **ip pmtu** command triggers Internet Control Message Protocol (ICMP) unreachable messages that indicate fragmentation errors in the IP backbone network carrying the tunneled traffic. If an IP packet is larger than the MTU of any interface, it must pass through and the DF bit is set, the packet is dropped and an ICMP unreachable message is returned. The ICMP unreachable message indicates the MTU of the interface that was unable to forward the packet without fragmentation. This information allows the source host to reduce the size of the packet before retransmission, allowing it to fit through that interface.

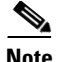

**Note** When path MTU discovery (PMTUD) is enabled, VPDN deployments are vulnerable to Denial of Service (DoS) attacks that use crafted Internet Control Message Protocol (ICMP) "fragmentation needed and Don't Fragment (DF) bit set" (code 4) messages, also known as PMTUD attacks.

Crafted code 4 ICMP messages can be used to set the path MTU to an impractically low value. This will cause higher layer protocols to time out because of a very low throughput, even though the connection is still in the established state. This type of attack is classified as a throughput-reduction attack. When PMTUD is enabled, it is highly recommended that you use the **vpdn pmtu** command to configure a range of acceptable values for the path MTU to block PMTUD attacks.

Enabling PMTUD will decrease switching performance.

When issued in VPDN group configuration mode, the **ip pmtu** command enables any tunnel associated with the specified virtual private dial-up network (VPDN) group to participate in path MTU discovery.

When issued in VPDN template configuration mode, the **ip pmtu** command enables any tunnel associated with the specified VPDN template to participate in path MTU discovery.

When issued in pseudowire class configuration mode, the **ip pmtu** command enables any Layer 2 Tunnel Protocol Version 3 (L2TPv3) session derived from the specified pseudowire class configuration to participate in path MTU discovery.

**Examples** The following example configures a VPDN group named dial-in on a Layer 2 Tunnel Protocol (L2TP) tunnel server and uses the **ip pmtu** command to specify that tunnels associated with this VPDN group will participate in path MTU discovery. The **vpdn pmtu** command is used to configure the device to accept only path MTU values ranging from 576 to 1460 bytes. The device will ignore code 4 ICMP messages that specify a path MTU outside of this range.

```
Router(config)# vpdn-group dial-in
Router(config-vpdn)# request-dialin
Router(config-vpdn-acc-in)# protocol l2tp
Router(config-vpdn-acc-in)# virtual-template 1
!
Router(config-vpdn)# l2tp security crypto-profile l2tp
Router(config-vpdn)# no l2tp tunnel authentication
Router(config-vpdn)# lcp renegotiation on-mismatch
Router(config-vpdn)# ip pmtu
!
Router(config)# vpdn pmtu maximum 1460
Router(config)# vpdn pmtu minimum 576
```
The following example shows how to enable the discovery of the path MTU for pseudowires that are created from the pseudowire class named ether-pw. The **vpdn pmtu** command is used to configure the device to accept only path MTU values ranging from 576 to 1460 bytes. The device will ignore code 4 ICMP messages that specify a path MTU outside of this range.

```
Router(config)# pseudowire-class ether-pw
Router(config-pw)# ip pmtu
!
Router(config)# vpdn pmtu maximum 1460
Router(config)# vpdn pmtu minimum 576
```
#### **Related Commands**

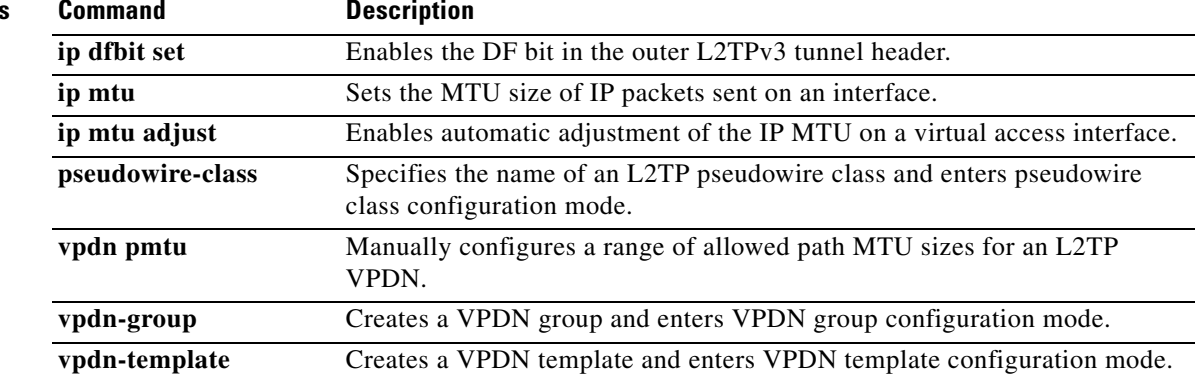

 $\overline{\phantom{a}}$ 

#### **ip protocol**

To configure the Layer 2 Tunnel Protocol (L2TP) or Universal Tunnel Interface (UTI) as the IP protocol used for tunneling packets in a Layer 2 pseudowire, use the **ip protocol** command in pseudowire class configuration mode. To remove the IP protocol configuration, use the **no** form of this command.

**ip protocol** {**l2tp** | **uti** | *protocol-number*}

**no ip protocol** {**l2tp** | **uti** | *protocol-number*}

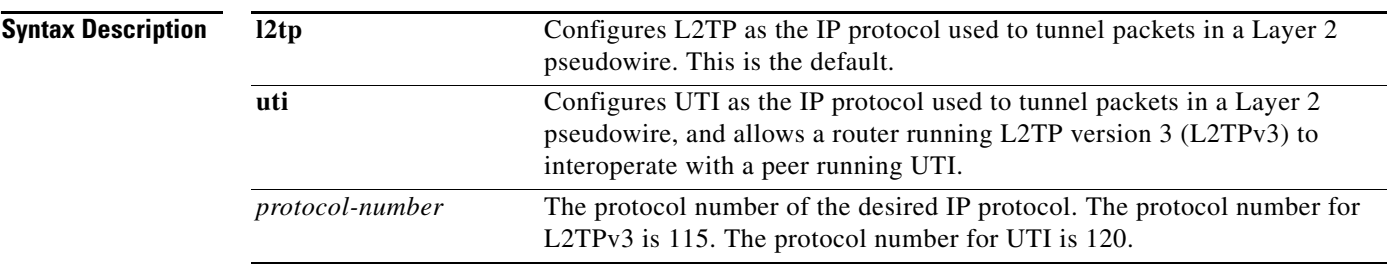

#### **Command Default** The default IP protocol is L2TP.

**Command Modes** Pseudowire class configuration

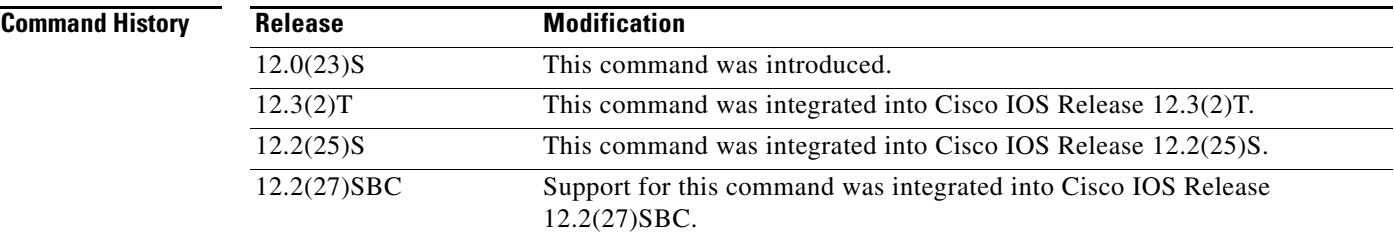

**Usage Guidelines** Use the **ip protocol** command to ensure backward compatibility with routers running UTI. This command allows you to configure an L2TPv3 pseudowire between a router running L2TPv3 and a peer router running UTI.

**Note** You can use the **ip protocol** command only if you have already entered the **encapsulation l2tpv3** command.

To configure L2TP as the IP protocol that is used to tunnel packets in an L2TPv3 pseudowire, you may enter **115**, the IP protocol number assigned to L2TPv3, instead of **l2tp** in the **ip protocol** command.

To configure UTI as the IP protocol that is used to tunnel packets in an L2TPv3 pseudowire, you may enter **120**, the IP protocol number assigned to UTI, instead of **uti** in the **ip protocol** command.

 $\mathbf{r}$ 

**Note** Interoperability in an L2TPv3 control channel between a router running UTI and a router configured for L2TPv3 encapsulation is supported only if you disable signaling using the **protocol none** command.

**Examples** The following example shows how to configure UTI as the IP protocol used to tunnel packets in an L2TPv3 pseudowire created from the pseudowire class named "ether-pw":

> Router(config)# **pseudowire-class ether-pw** Router(config-pw)# **encapsulation l2tpv3** Router(config-pw)# **ip protocol uti**

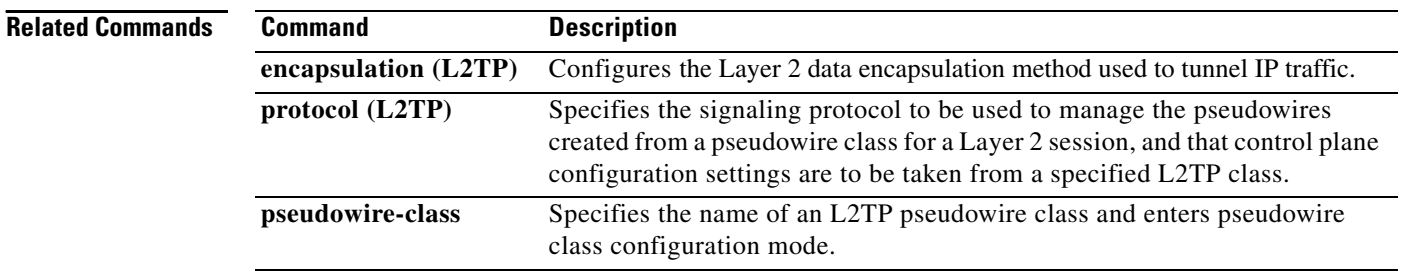

# **ip tos (L2TP)**

To configure the Type of Service (ToS) byte in the header of Layer 2 tunneled packets, use the **ip tos** command in pseudowire class configuration mode. To disable a configured ToS value or IP ToS reflection, use the **no** form of this command.

**ip tos** {**value** *value* | **reflect**}

**no ip tos** {**value** *value* | **reflect**}

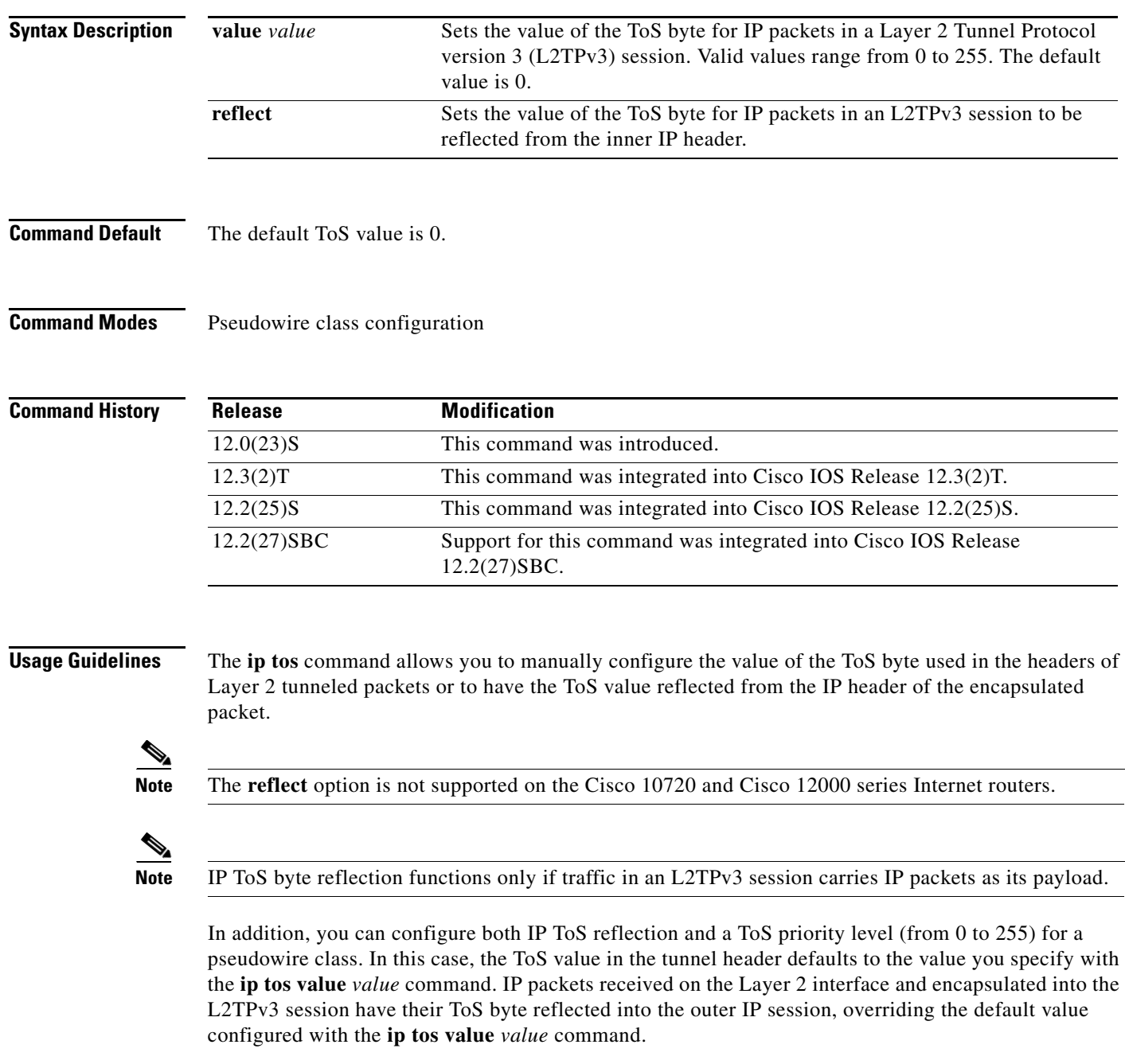

**Examples** In the following example, the ToS byte in the headers of tunneled packets in Layer 2 tunnels created from the pseudowire class named "ether-pw" will be reflected from the ToS value in the header of each encapsulated IP packet:

> Router(config)# **pseudowire-class ether-pw** Router(config-pw)# **ip tos reflect**

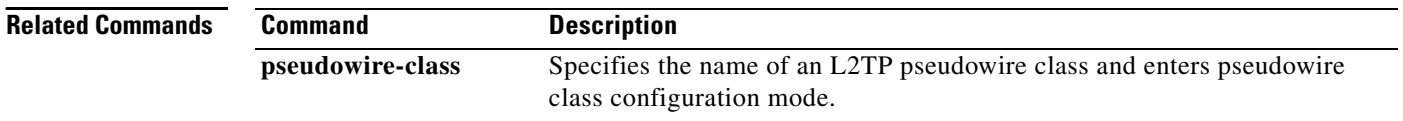

# **ip ttl**

To configure the time-to-live (TTL) byte in the IP headers of Layer 2 tunneled packets, use the **ip ttl**  command in pseudowire class configuration mode. To remove the configured TTL value, use the **no** form of this command.

**ip ttl** *value*

**no ip ttl** value

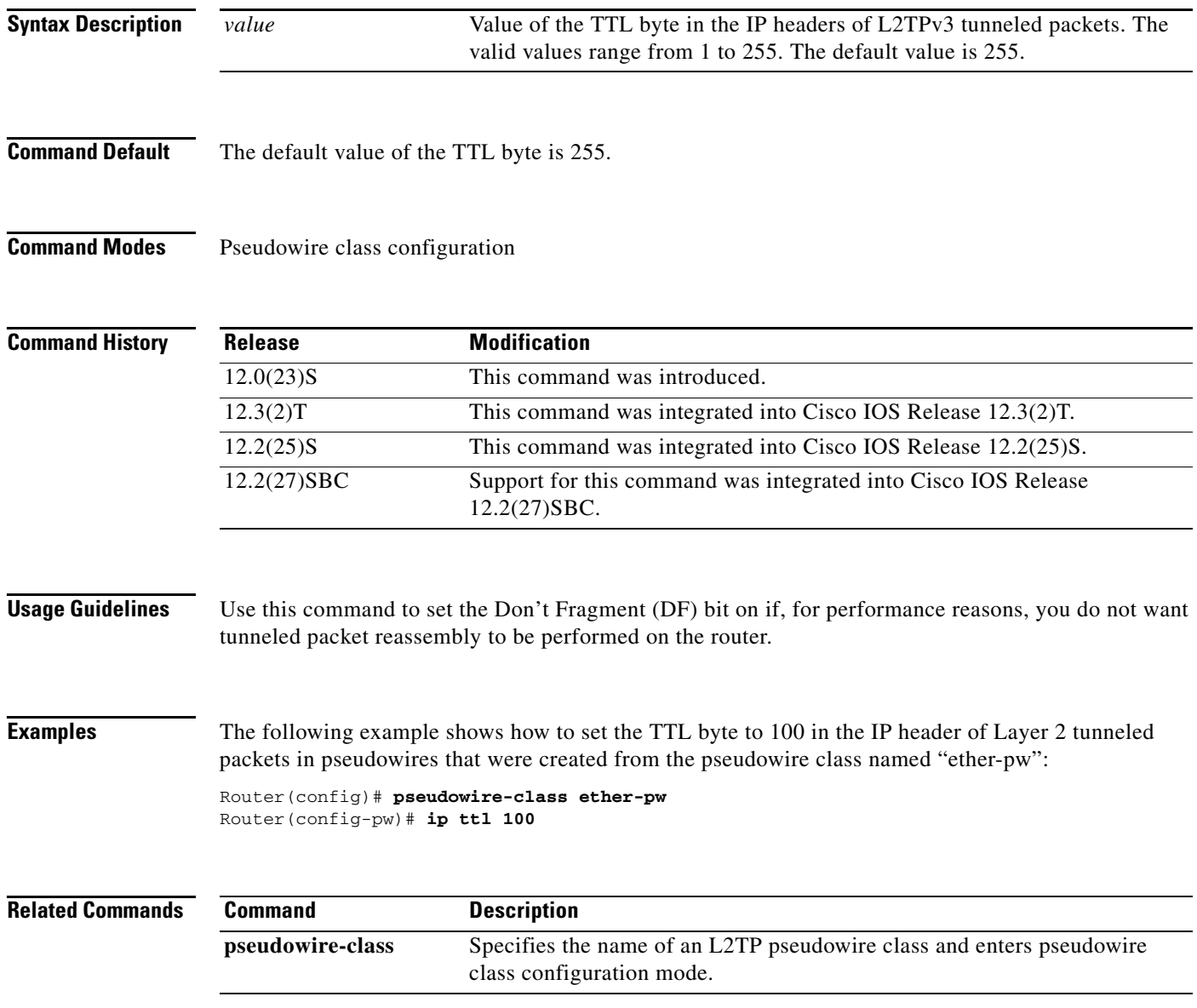

# **keepalive (LMI)**

To enable the Local Management Interface (LMI) mechanism for serial lines using Frame Relay encapsulation, use the **keepalive** command in interface configuration mode. To disable this capability, use the **no** form of this command.

**keepalive** *number*

**no keepalive**

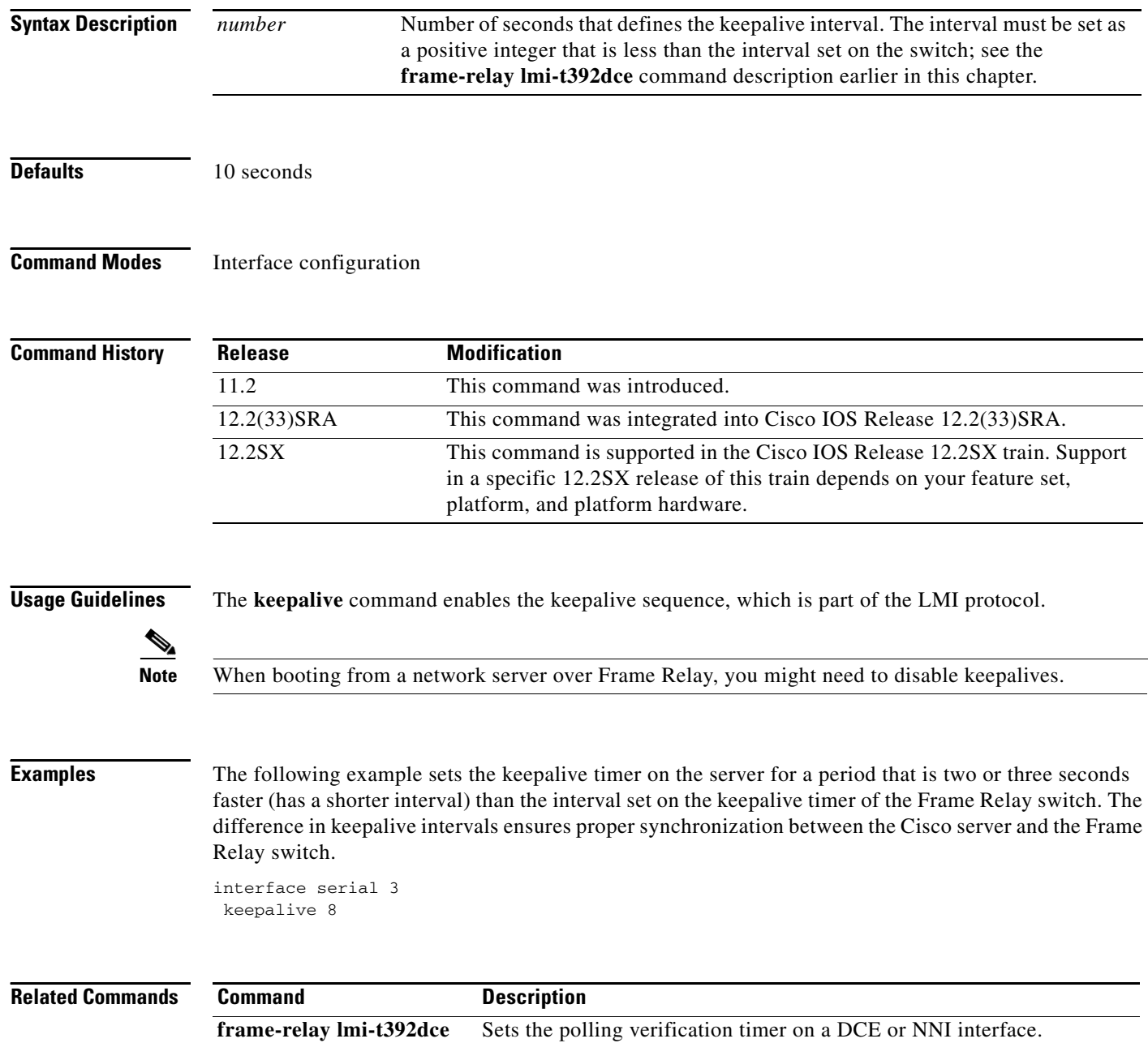

# **l2 router-id**

To specify a router ID for the provider edge (PE) router to use with Virtual Private LAN Services (VPLS) Autodiscovery pseudowires, use the **l2 router-id** command in L2 VFI configuration mode. To revert to the MPLS global router ID, use the **no** form of this command.

**l2 router-id** *ip-address*

**no l2 router-id** *ip-address*

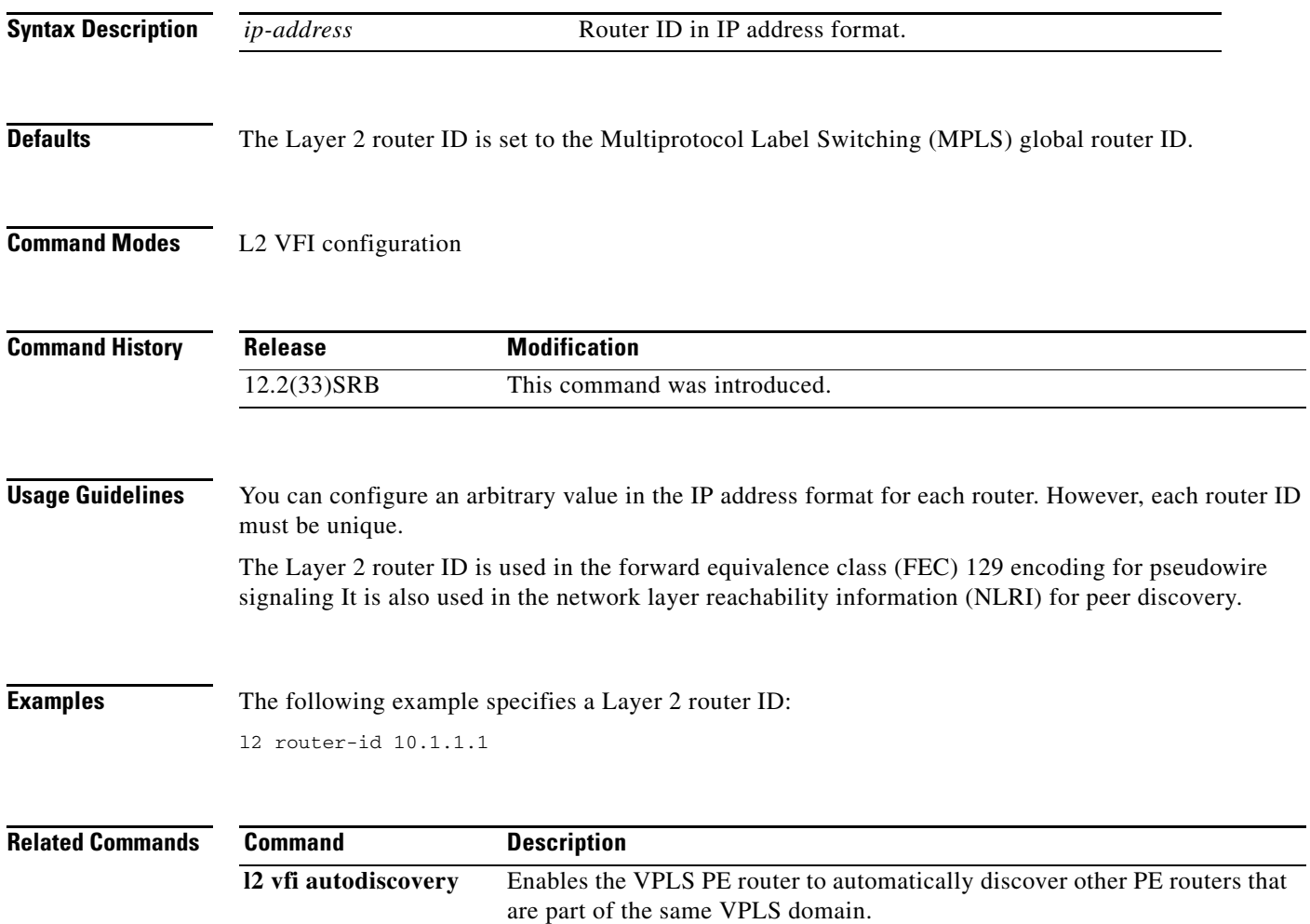

# **l2 vfi autodiscovery**

To enable the Virtual Private LAN Service (VPLS) provider edge (PE) router to automatically discover other PE routers that are part of the same VPLS domain, use the **l2 vfi autodiscovery** command in global configuration mode. To disable VPLS autodiscovery, use the **no** form of this command.

**l2 vfi** *vfi-name* **autodiscovery**

**no l2 vfi** *vfi-name* **autodiscovery**

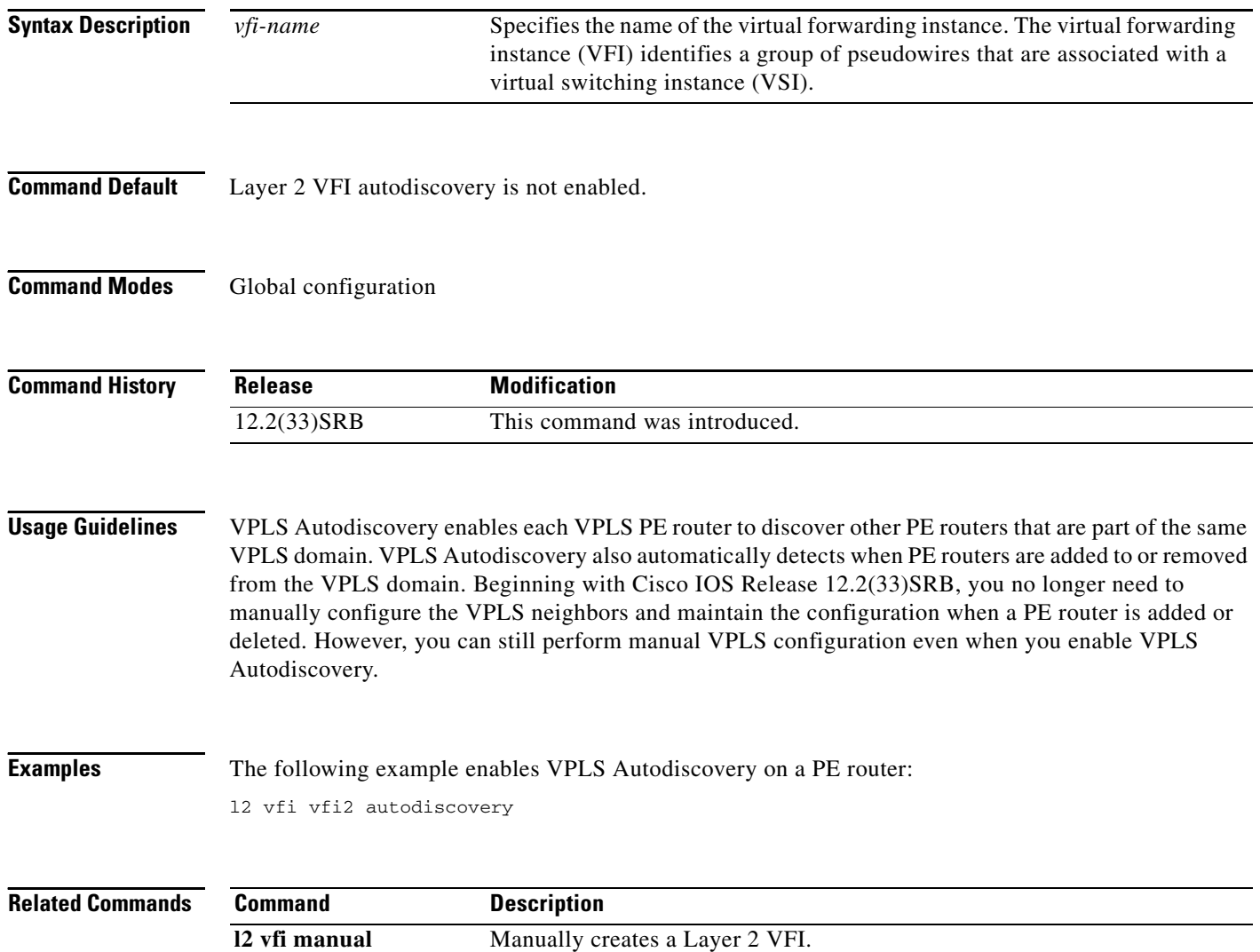

### **l2tp cookie local**

To configure the size of the cookie field used in the Layer 2 Tunnel Protocol Version 3 (L2TPv3) headers of incoming packets received from the remote provider edge (PE) peer router, use the **l2tp cookie local**  command in xconnect configuration mode. To remove the configured cookie field parameters, use the **no** form of this command.

**l2tp cookie local** *size low-value* [*high-value*]

**no l2tp cookie local** *size low-value* [*high-value*]

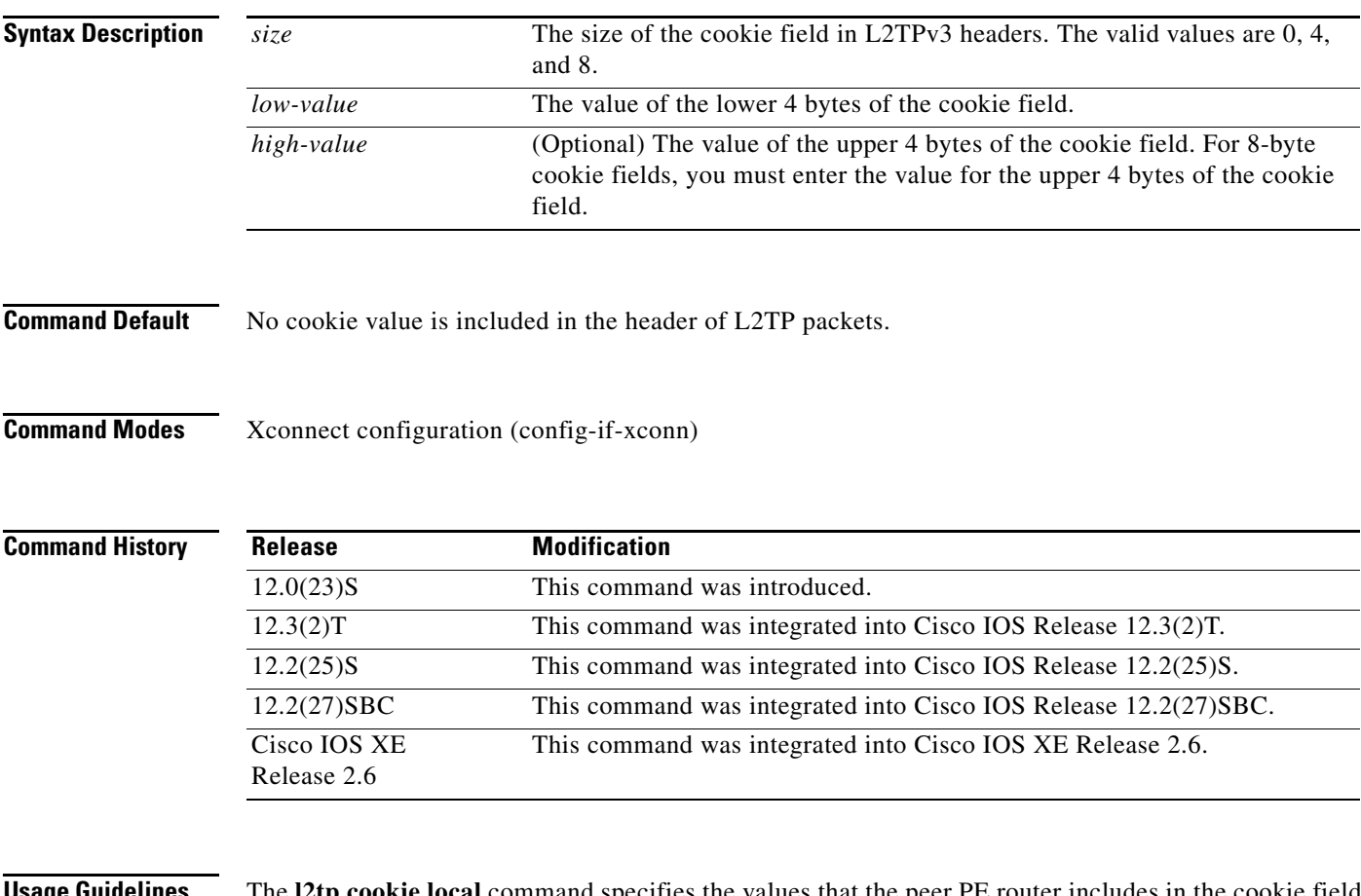

**Usage Guidelines** The **l2tp cookie local** command specifies the values that the peer PE router includes in the cookie field in L2TPv3 headers of the packets it sends to the local PE router through an L2TPv3 session. These values are required in a static L2TPv3 session.

> The cookie field is an optional part of an L2TPv3 header with a length of either 4 or 8 bytes. If you specify an 8-byte length, you must also enter a value for the *high-value* argument.

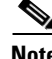

**Note** For the Cisco 10720 and Cisco 12000 series Internet routers, an 8-byte cookie must be configured with this command.

Г

**Examples** The following example shows how to configure the cookie field of 4 bytes starting at 54321 for the L2TPv3 headers in incoming tunneled packets that were sent from the remote PE peer:

> Router(config)# **interface Ethernet 0/0** Router(config-if)# **xconnect 10.0.3.201 123 encapsulation l2tpv3 manual pw-class ether-pw** Router(config-if-xconn)# **l2tp cookie local 4 54321**

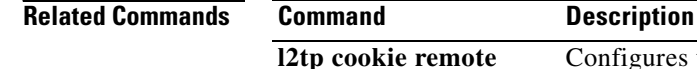

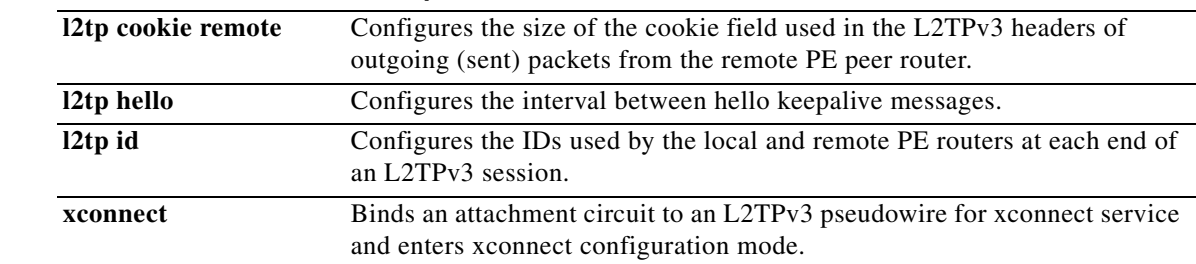

a ka

# **l2tp cookie remote**

To configure the size of the cookie field used in the Layer 2 Tunnel Protocol Version 3 (L2TPv3) headers of outgoing packets sent from the local provider edge (PE) peer router, use the **l2tp cookie remote**  command in xconnect configuration mode. To remove the configured cookie field parameters, use the **no** form of this command.

**l2tp cookie remote** *size low-value* [*high-value*]

**no l2tp cookie remote** *size low-value* [*high-value*]

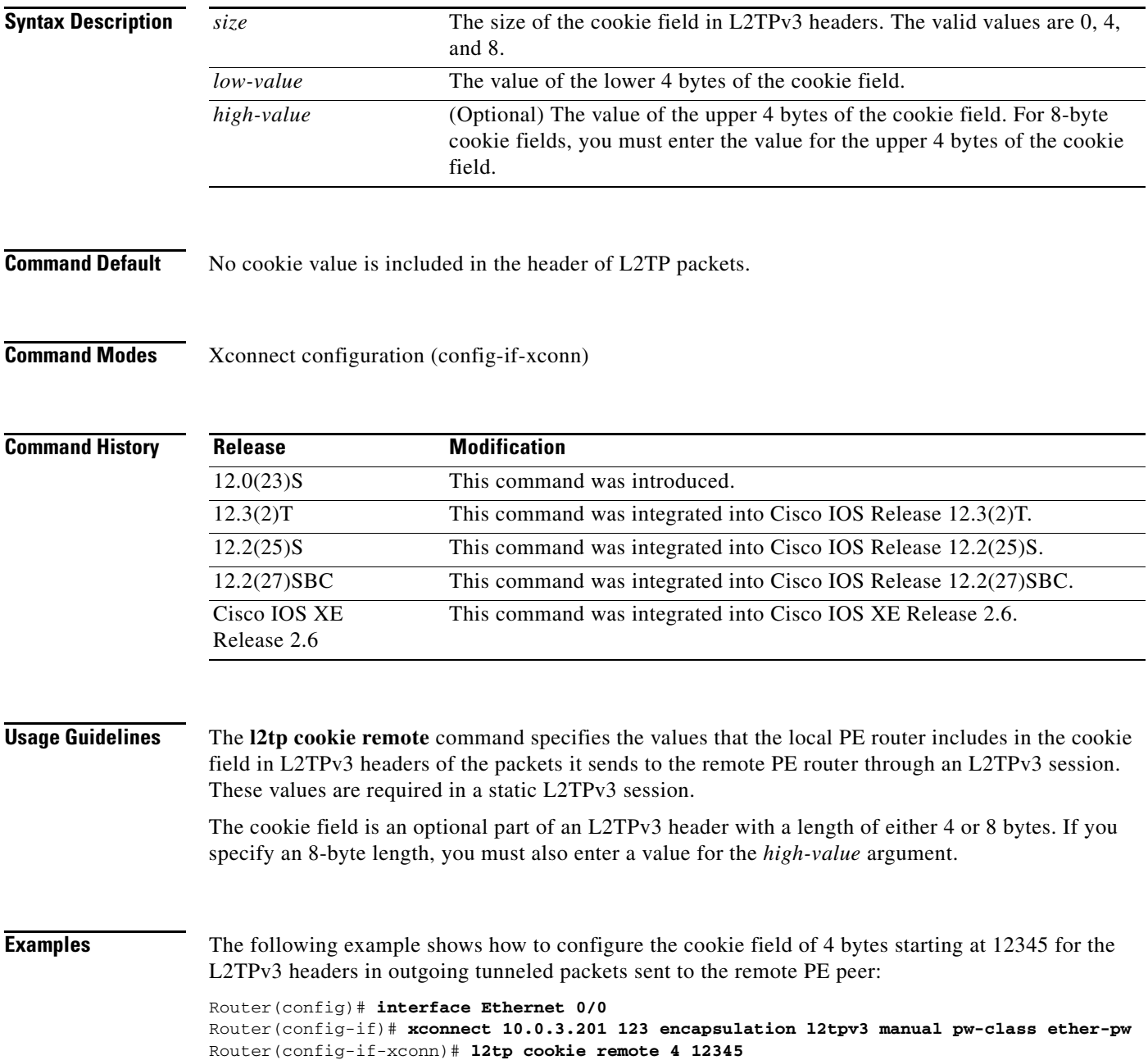

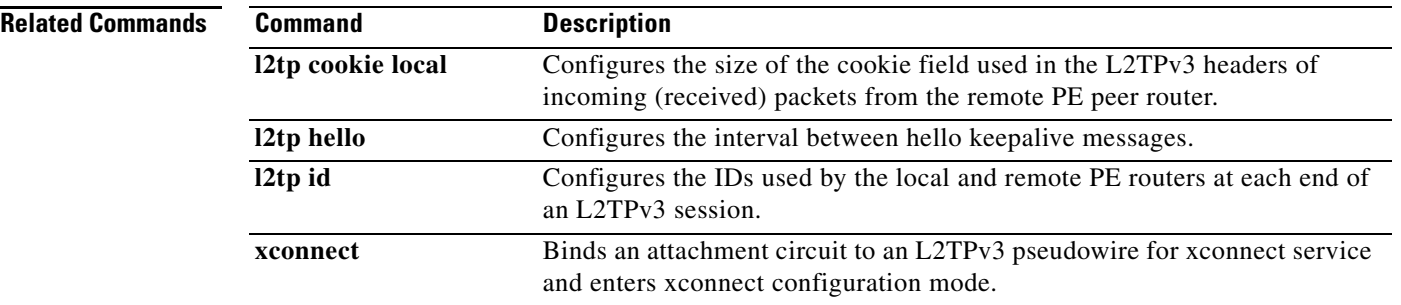

 $\overline{\phantom{a}}$ 

### **l2tp hello**

To specify the use of a hello keepalive setting contained in a specified Layer 2 Tunneling Protocol class configuration for a static Layer 2 Tunnel Protocol Version 3 (L2TPv3) session, use the **l2tp hello** command in xconnect configuration mode. To disable the sending of hello keepalive messages, use the **no** form of this command.

**l2tp hello** *l2tp-class-name*

**no l2tp hello** *l2tp-class-name*

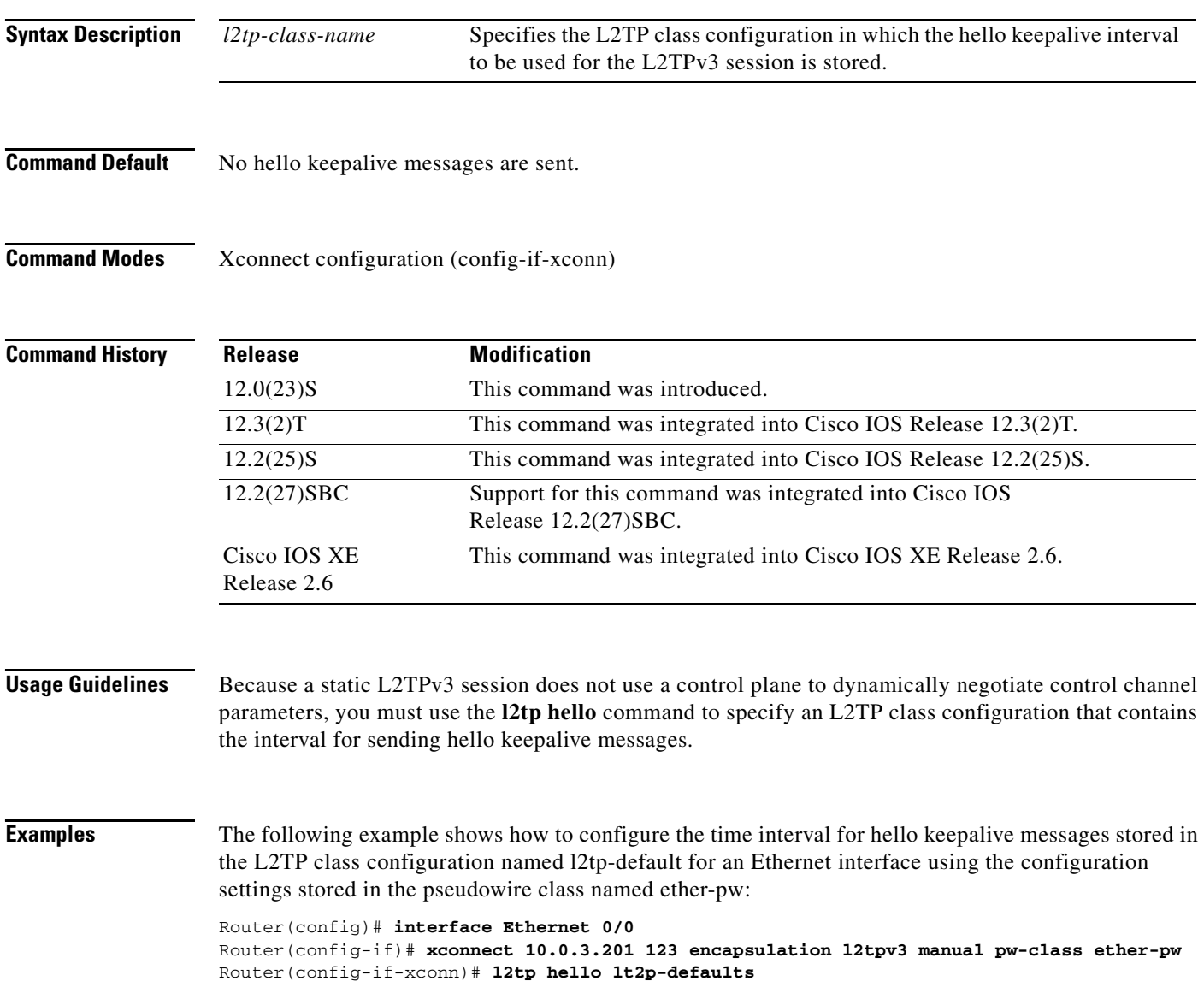

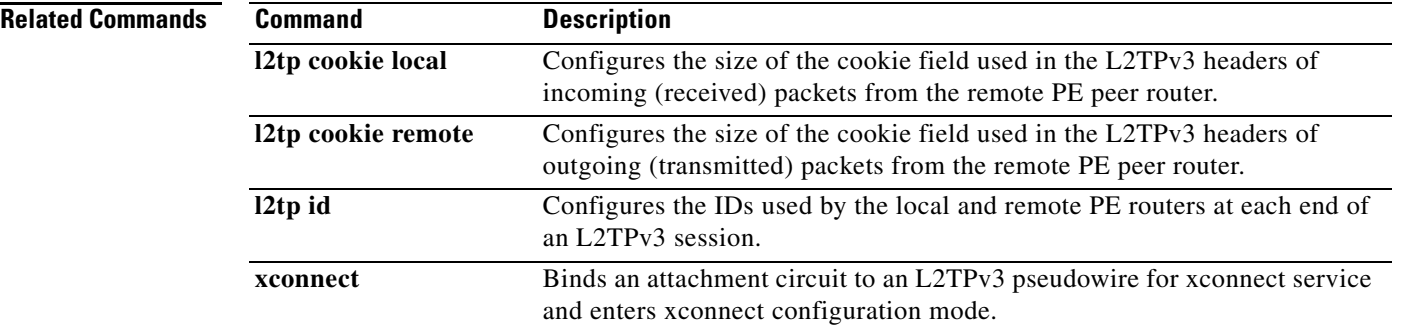

 $\overline{\phantom{a}}$ 

### **l2tp id**

To configure the identifiers used by the local and remote provider edge (PE) routers at each end of a Layer 2 Tunnel Protocol Version 3 (L2TPv3) session, use the **l2tp id** command in xconnect configuration mode. To remove the configured identifiers for local and remote sessions, use the **no** form of this command.

**l2tp id** *local-session-id remote-session-id*

**no l2tp id** *local-session-ID remote-session-ID*

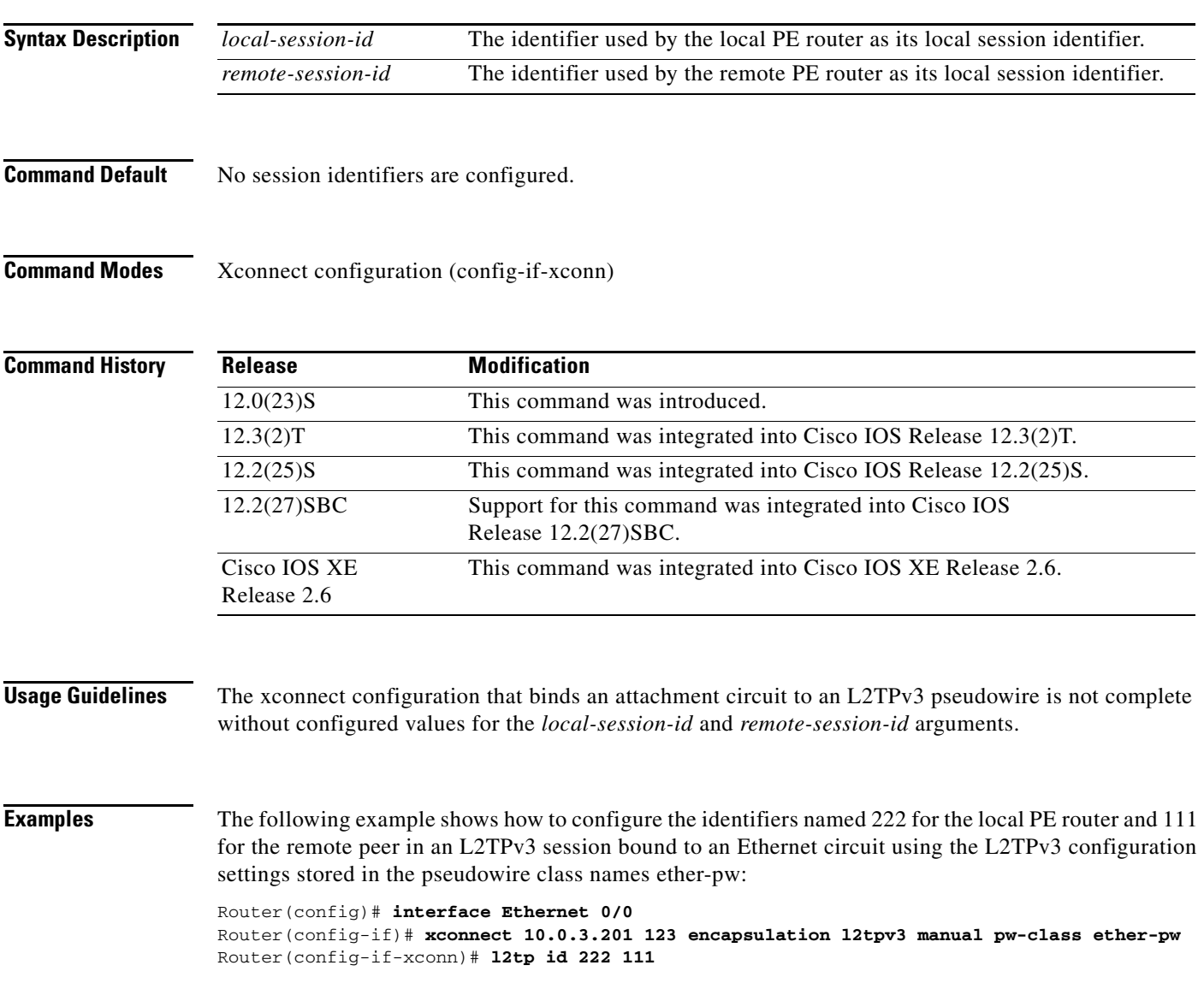

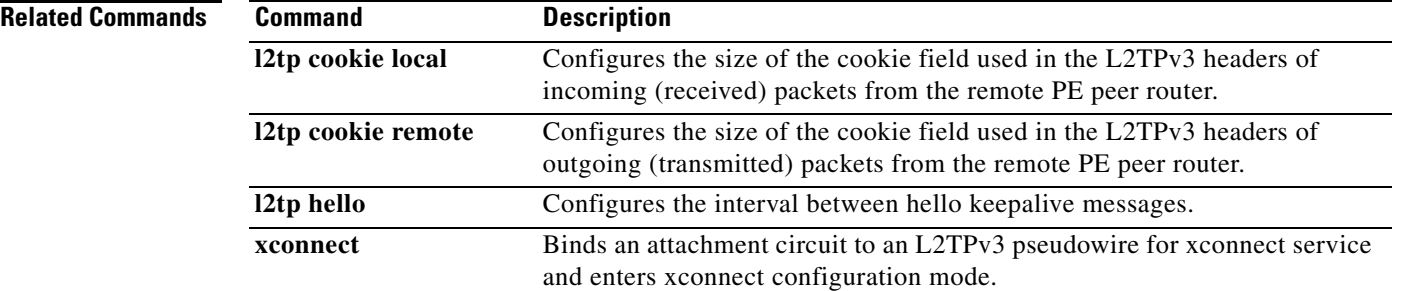

 $\overline{\phantom{a}}$ 

### **l2tp-class**

To create a template of Layer 2 Tunnel Protocol (L2TP) control plane configuration settings, which can be inherited by different pseudowire classes, and to enter L2TP class configuration mode, use the **l2tp-class** command in global configuration mode. To remove a specific L2TP class configuration, use the **no** form of this command.

**l2tp-class** [*l2tp-class-name*]

**no l2tp-class** *l2tp-class-name*

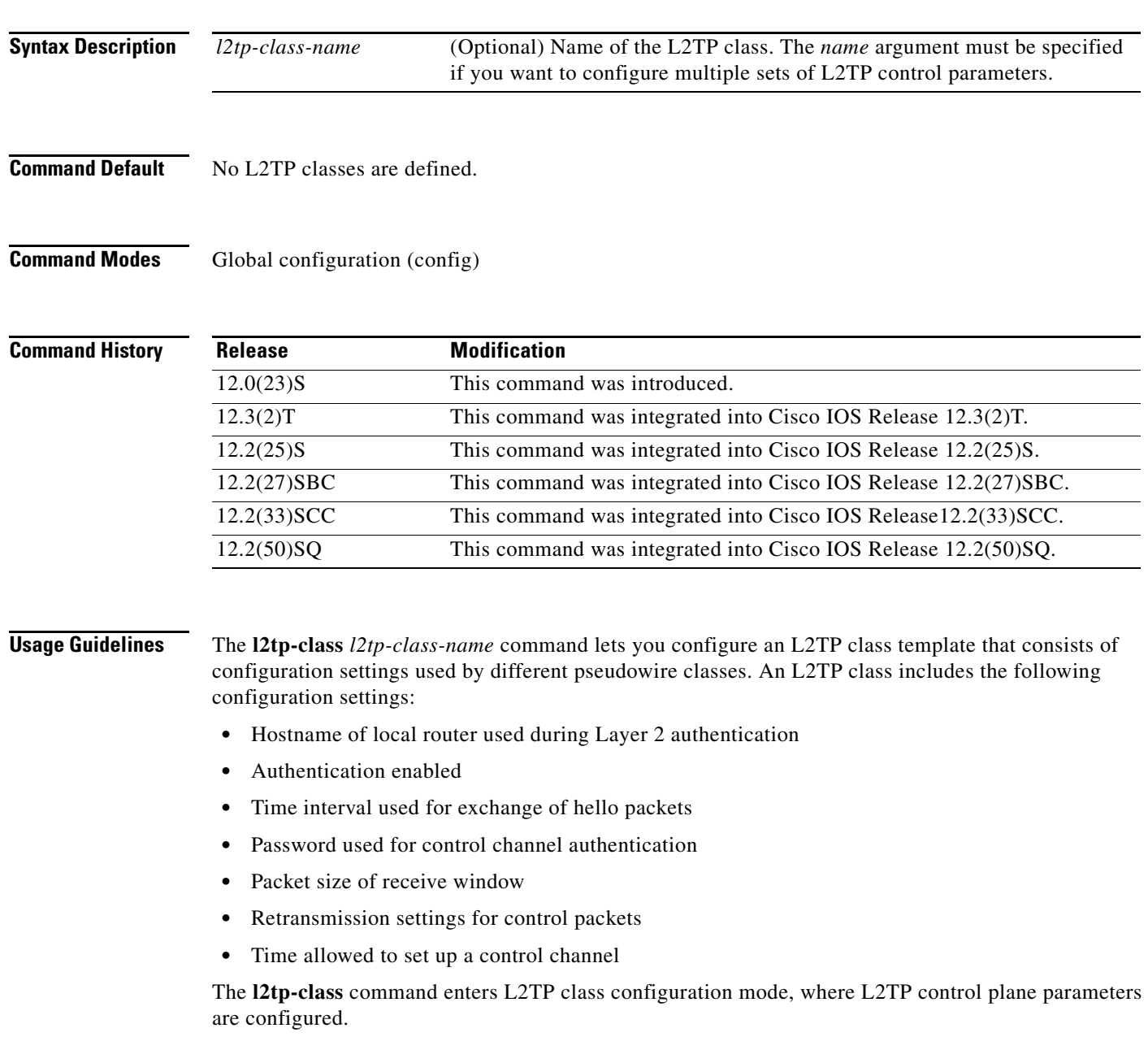

You must use the same L2TP class in the pseudowire configuration at both ends of a Layer 2 control channel.

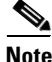

For Cisco IOS Release 12.2(33)SCC and Cisco IOS Release 12.2(50)SQ, the commands listed under the Related Commands section are not valid.

**Examples** The following example shows how to enter L2TP class configuration mode to create an L2TP class configuration template for a class named ether-pw:

> Router(config)# **l2tp-class ether-pw** Router(config-l2tp-class)#

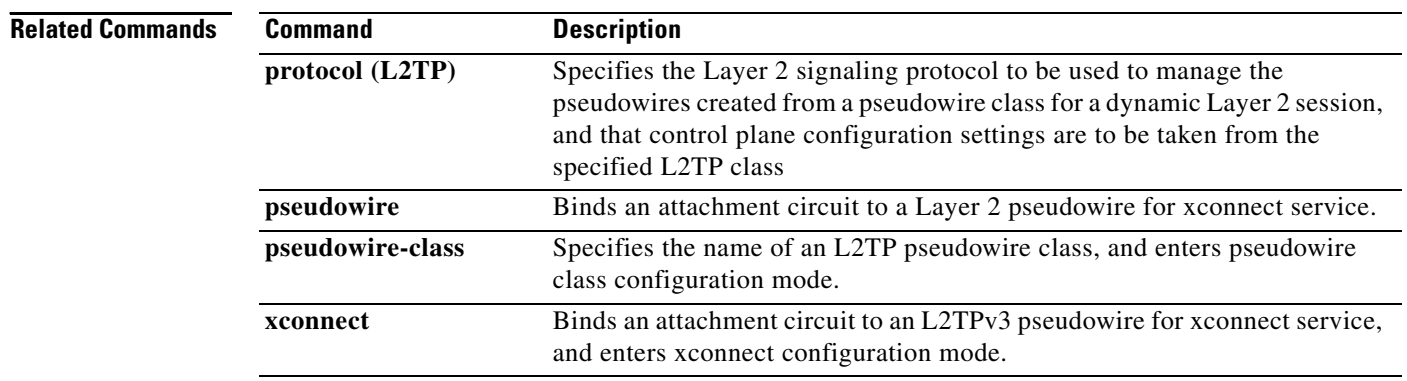

# **lapb interface-outage**

To specify the period for which a link will remain connected, even if a brief hardware outage occurs (partial Link Access Procedure, Balanced [LAPB] T3 timer functionality), use the **lapb interface-outage** interface configuration command.

**lapb interface-outage** *milliseconds*

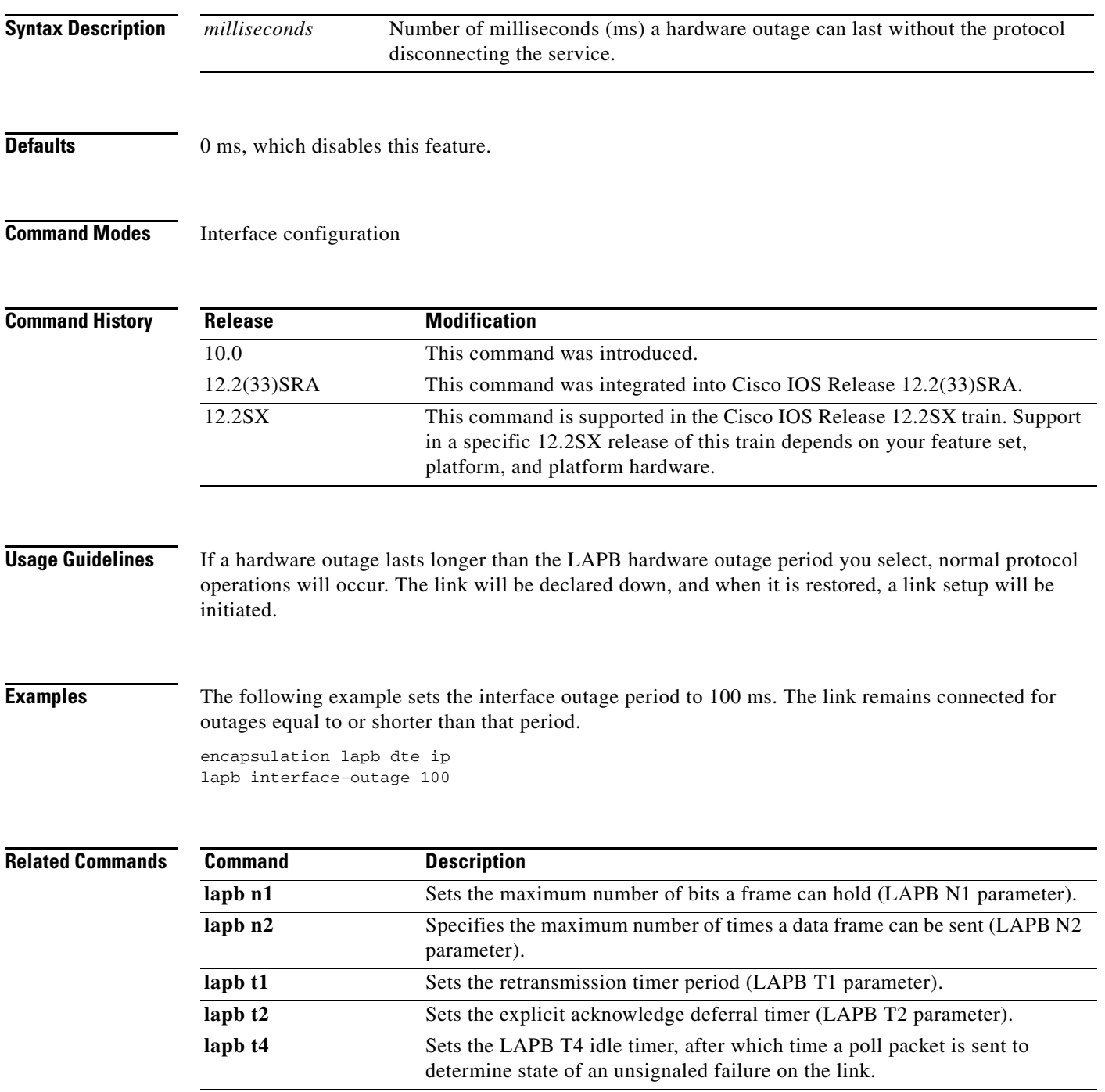

 $\Gamma$ 

# **lapb k**

To specify the maximum permissible number of outstanding frames, called the *window size*, use the **lapb k** interface configuration command.

**lapb k** *window-size*

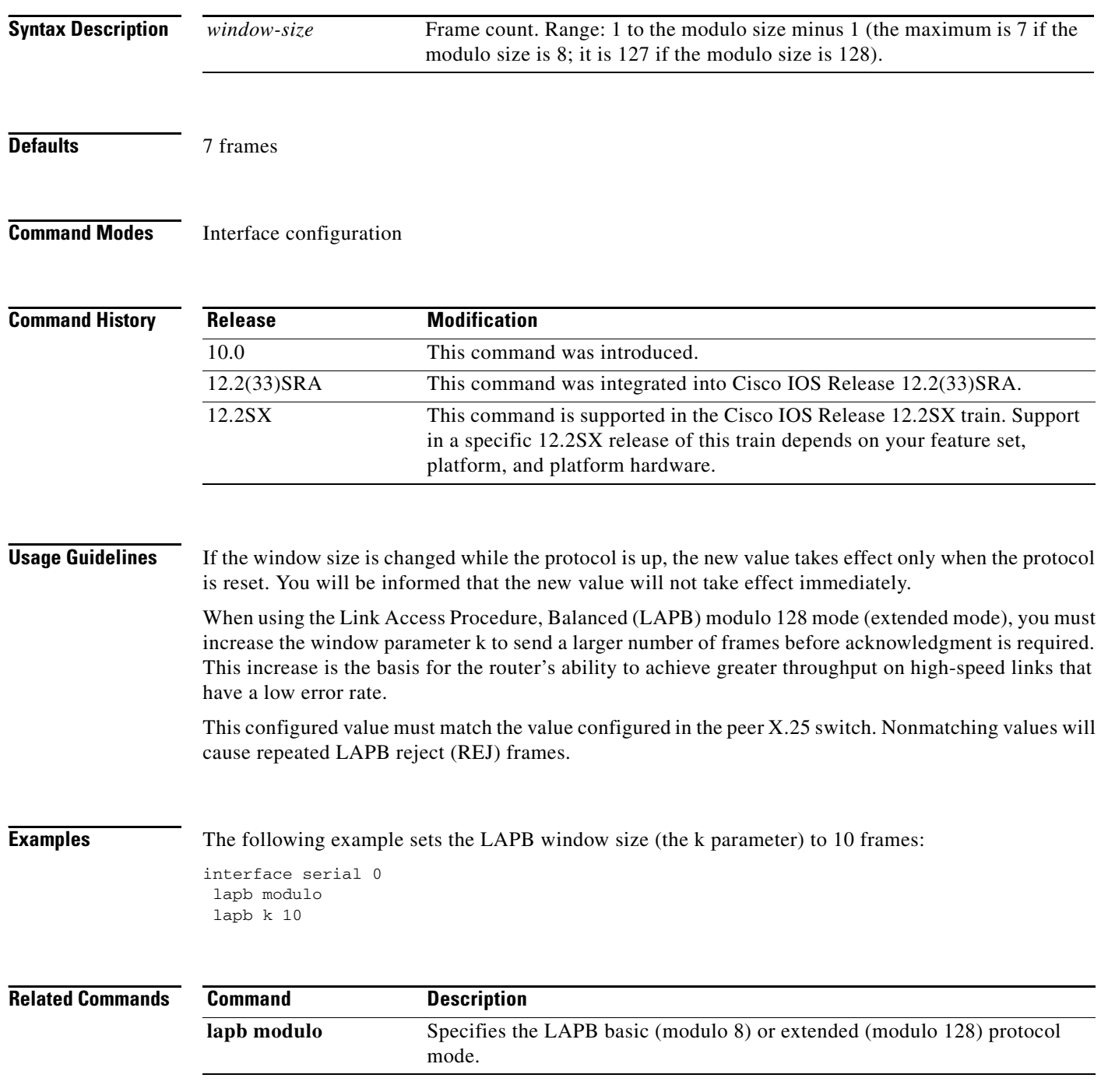

a ka

## **lapb modulo**

To specify the Link Access Procedure, Balanced (LAPB) basic (modulo 8) or extended (modulo 128) protocol mode, use the **lapb modulo** interface configuration command.

**lapb modulo** *modulus*

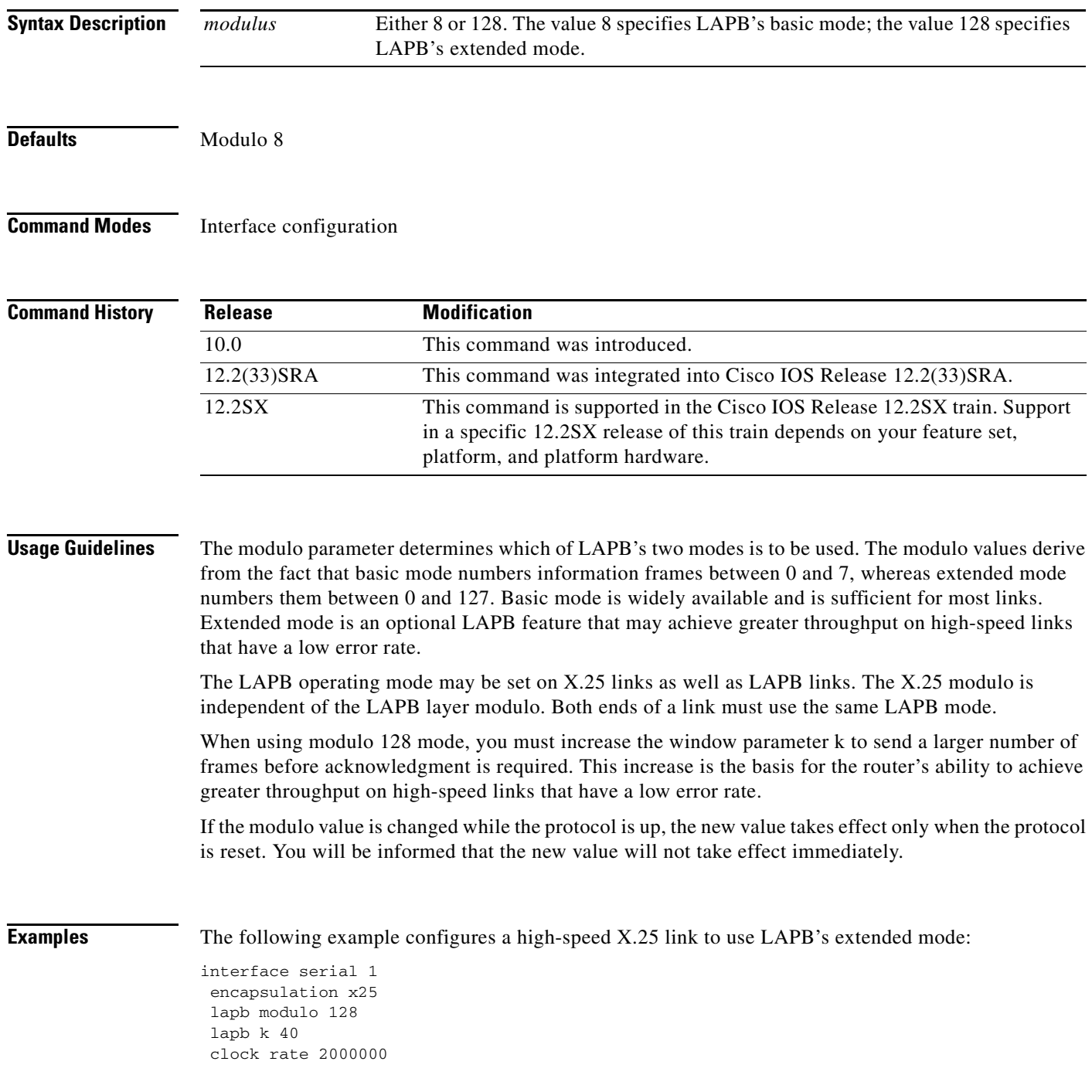

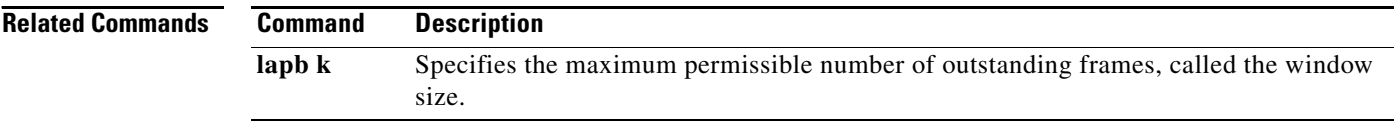

 $\overline{\phantom{a}}$ 

# **lapb n1**

To specify the maximum number of bits a frame can hold (the Link Access Procedure, Balanced [LAPB] N1 parameter), use the **lapb n1** interface configuration command.

**lapb n1** *bits*

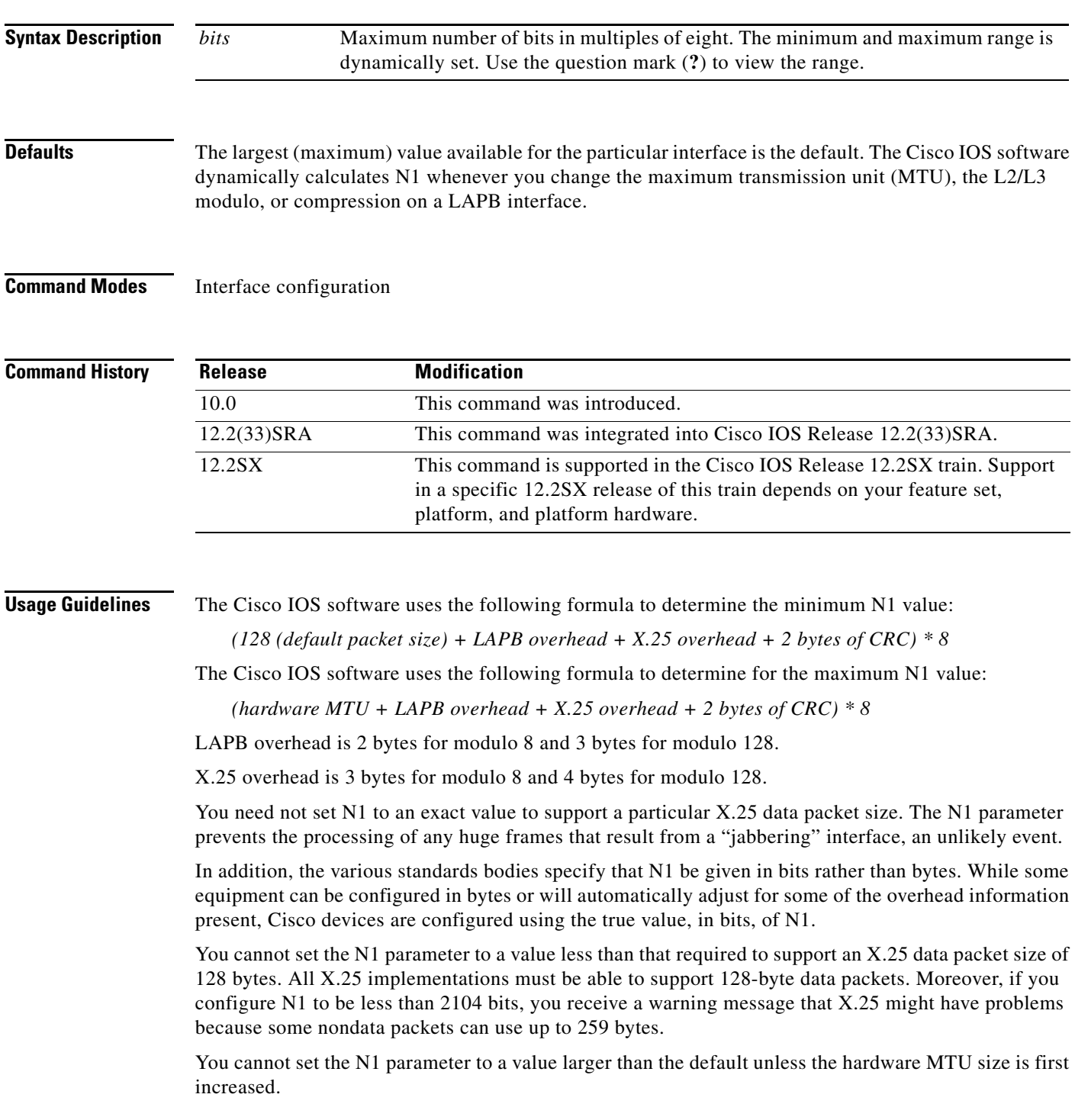

The X.25 software accepts default packet sizes and calls that specify maximum packet sizes greater than those the LAPB layer supports, but negotiates the calls placed on the interface to the largest value that can be supported. For switched calls, the packet size negotiation takes place end-to-end through the router so the call will not have a maximum packet size that exceeds the capability of either of the two interfaces involved.

**Caution** The LAPB N1 parameter provides little benefit beyond the interface MTU and can easily cause link failures if misconfigured. Cisco recommends that this parameter be left at its default value.

**Examples** The following example shows how to use the question mark (**?**) command to display the minimum and maximum N1 value. In this example, X.25 encapsulation has both the LAPB and X.25 modulo set to 8. Any violation of this N1 range results in an "Invalid input" error message.

```
router(config)# interface serial 1
router(config-if)# lapb n1 ?
```
<1080-12056> LAPB N1 parameter (bits; multiple of 8)

The following example sets the N1 bits to 16440:

```
router(config)# interface serial 0
router(config-if)# lapb n1 16440
router(config-if)# mtu 2048
```
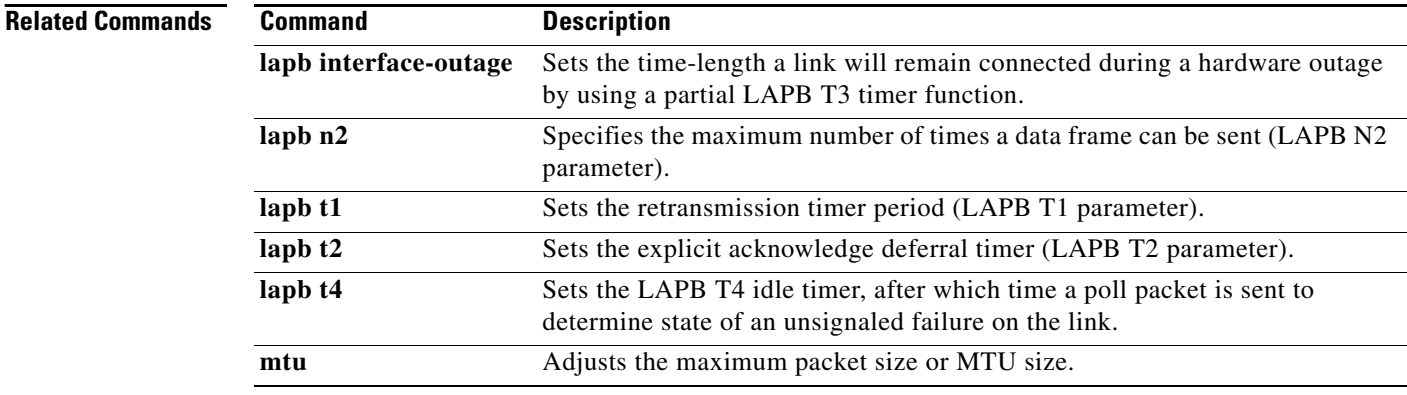

### **lapb n2**

To specify the maximum number of times a data frame can be sent (the Link Access Procedure, Balanced [LAPB] N2 parameter), use the **lapb n2** interface configuration command.

**lapb n2** *tries*

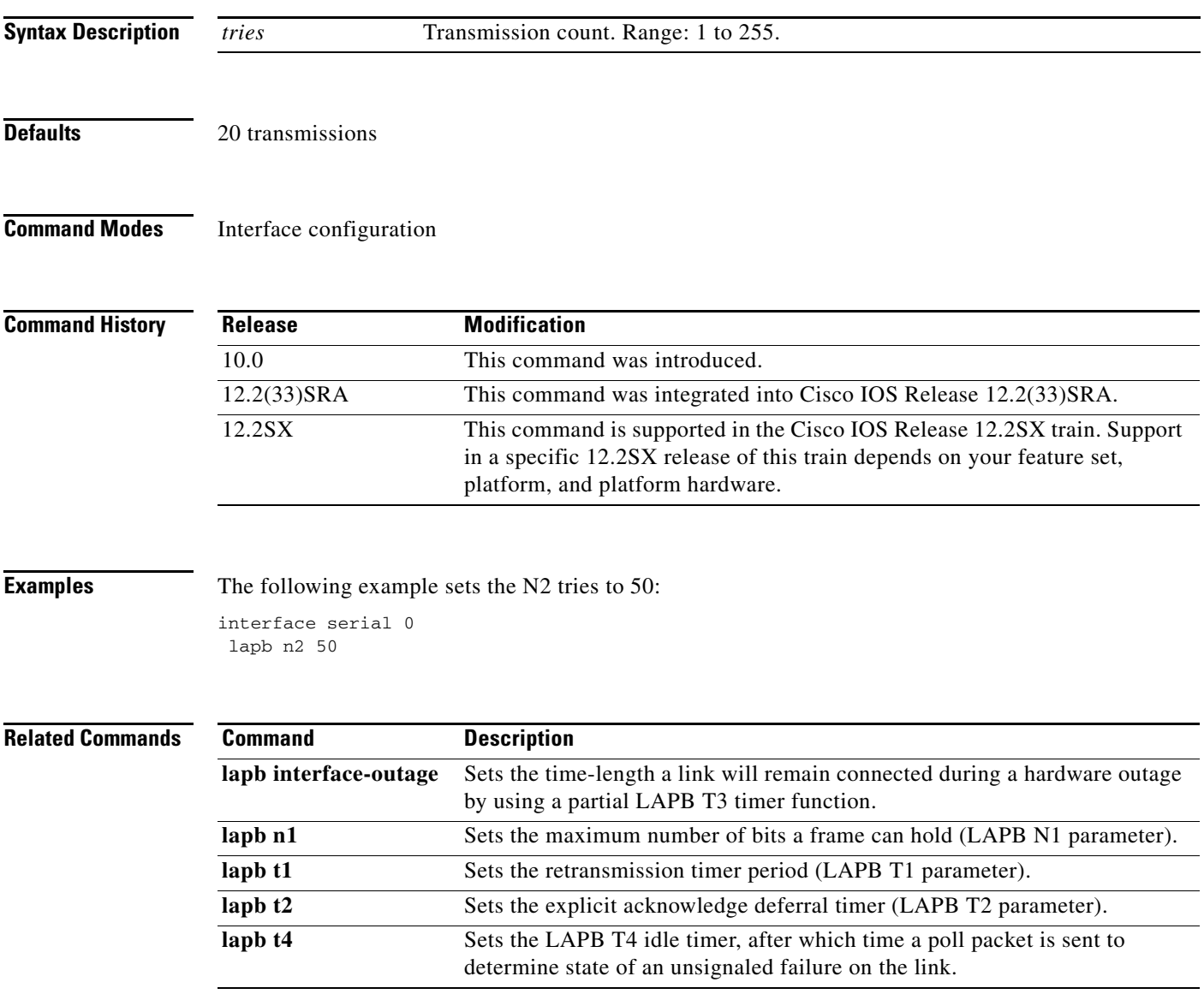

# **lapb protocol**

The **lapb protocol** command has been replaced by the [*protocol* | **multi**] option of the **encapsulation lapb** command. See the description of the [*protocol* | **multi**] option of the **encapsulation lapb** command earlier in this chapter for more information.

## **lapb t1**

To set the retransmission timer period (the Link Access Procedure, Balanced [LAPB] T1 parameter), use the **lapb t1** interface configuration command.

**lapb t1** *milliseconds*

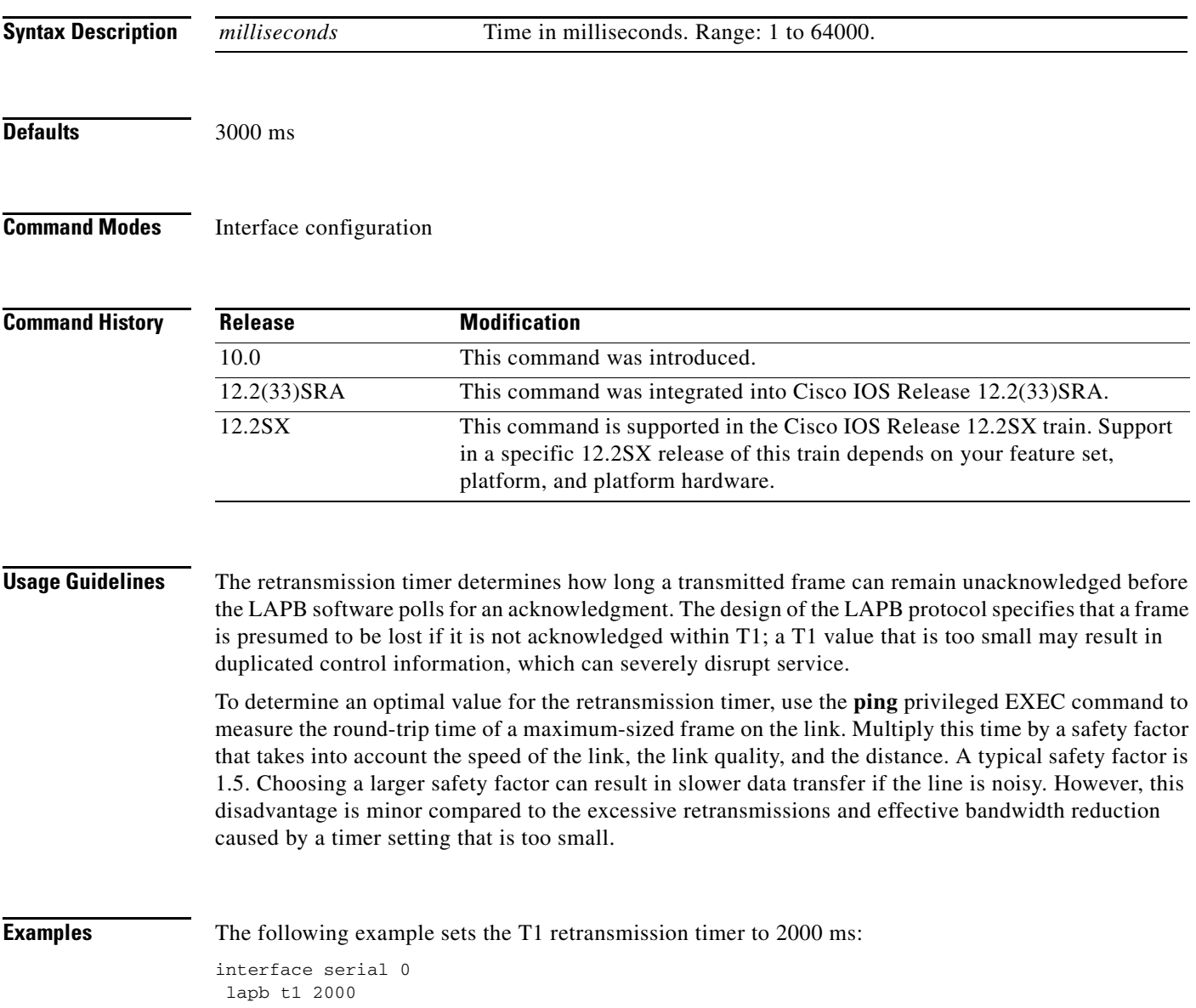

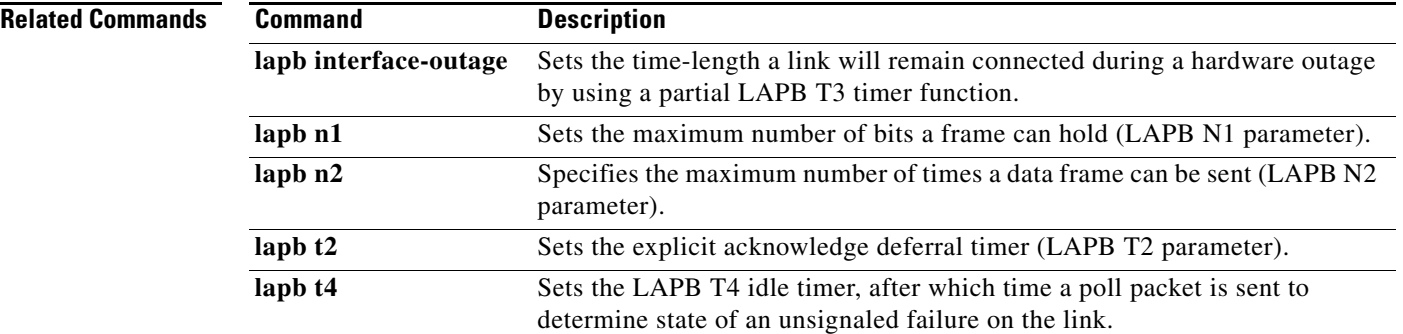

 $\overline{\phantom{a}}$ 

# **lapb t2**

To set the explicit acknowledge deferral timer (the Link Access Procedure, Balanced [LAPB] T2 parameter), use the **lapb t2** interface configuration command.

**lapb t2** *milliseconds*

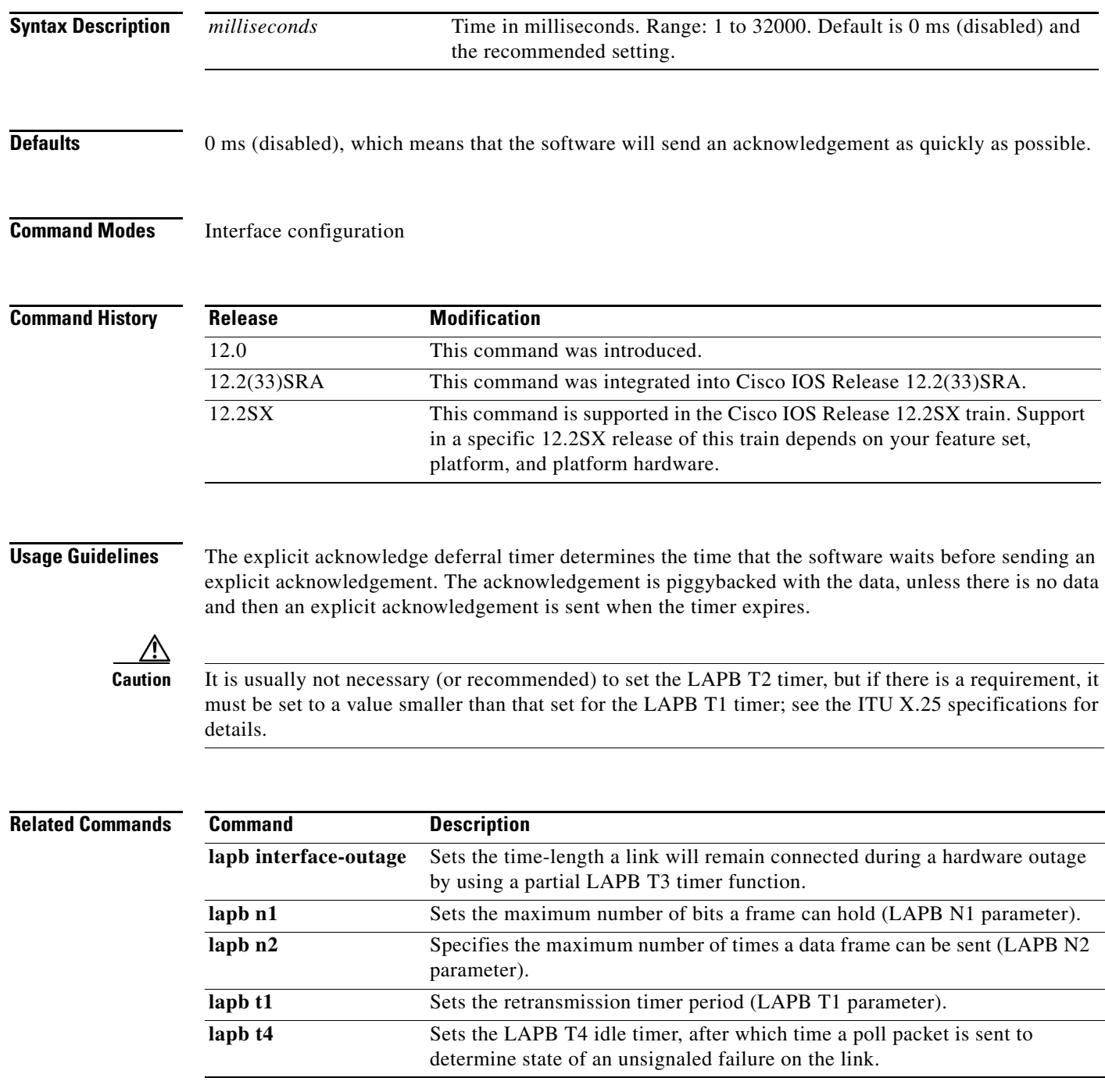

# **lapb t4**

To set the T4 idle timer, after which the Cisco IOS software sends out a Poll packet to determine whether the link has suffered an unsignaled failure, use the **lapb t4** interface configuration command.

**lapb t4** *seconds*

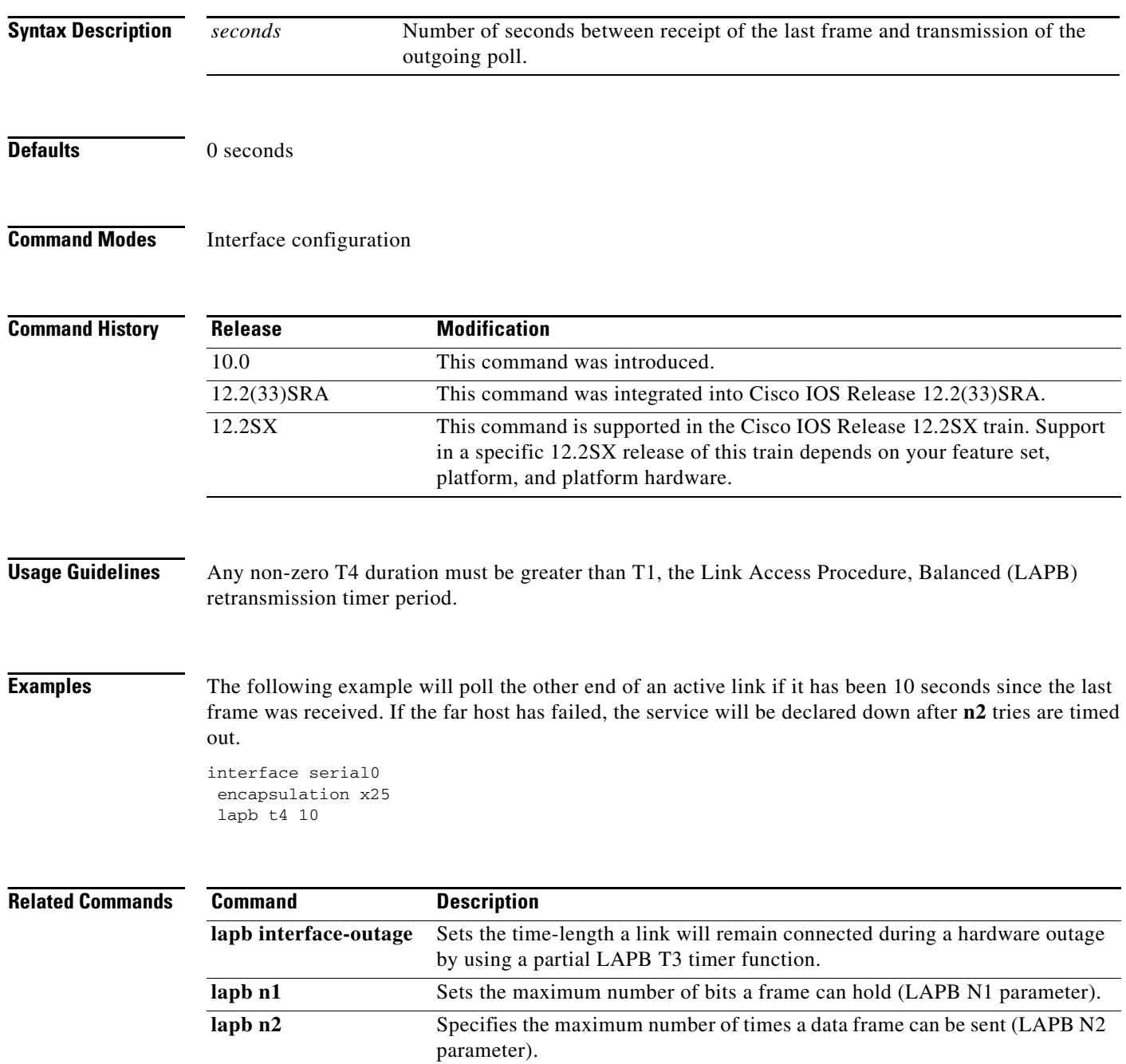

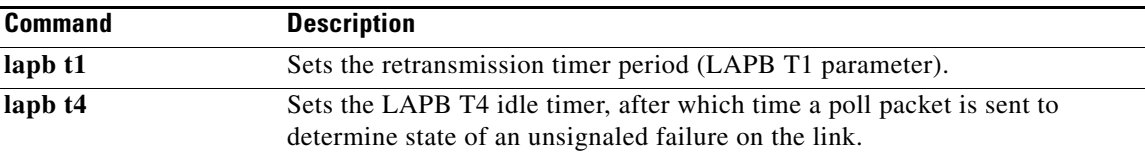

 $\mathcal{L}_{\mathcal{A}}$ 

### **logging event frame-relay x25**

To enable notification of X.25 Annex G session status changes to be displayed on a console or system log, use the **logging event frame-relay x25** command in interface configuration mode. To disable notification, use the **no** form of this command.

#### **logging event frame-relay x25**

**no logging event frame-relay x25** 

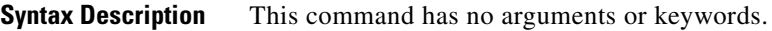

**Defaults** X.25 Annex G session status change notifications are not enabled.

**Command Modes** Interface configuration

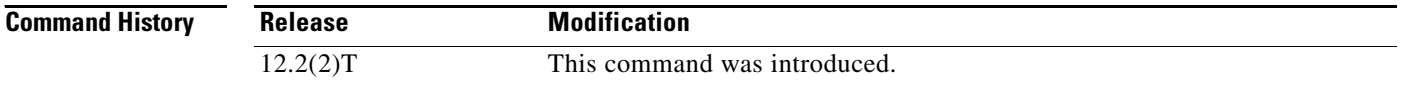

#### **Examples** The following example shows how to enable notification of X.25 Annex G session status changes to be displayed on a console or system log using the **logging event frame-relay x25** interface configuration

command:

Router(config-if)# **logging event frame-relay x25**

The following is an example of the Annex G status change notifications:

%X25-5-UPDOWN: Interface <interface> - DLCI <dlci number> X.25 packet layer changed state to DOWN %X25-5-UPDOWN: Interface <interface> - DLCI <dlci number> X25 packet layer changed state to UP

### **lz entropy-check**

To enable adaptive Lempel-Ziv (LZ) compression through entropy checking, use the **lz entropy-check** command in parameter-map configuration mode. To disable the LZ entropy checking, use the **no** form of this command.

#### **lz entropy-check**

**no lz entropy-check**

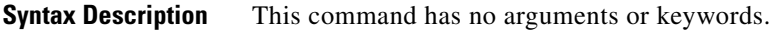

**Command Default** Entropy checking is disabled.

**Command Modes** Parameter-map configuration (config-profile)

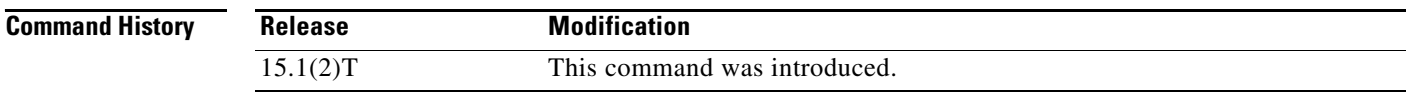

**Usage Guidelines** Use this command to enable adaptive LZ compression through entropy checking.

**Examples** The following example shows how to enable LZ entropy checking:

Router(config)# **parameter-map type waas waas\_global** Router(config-profile) **lz entropy-check**

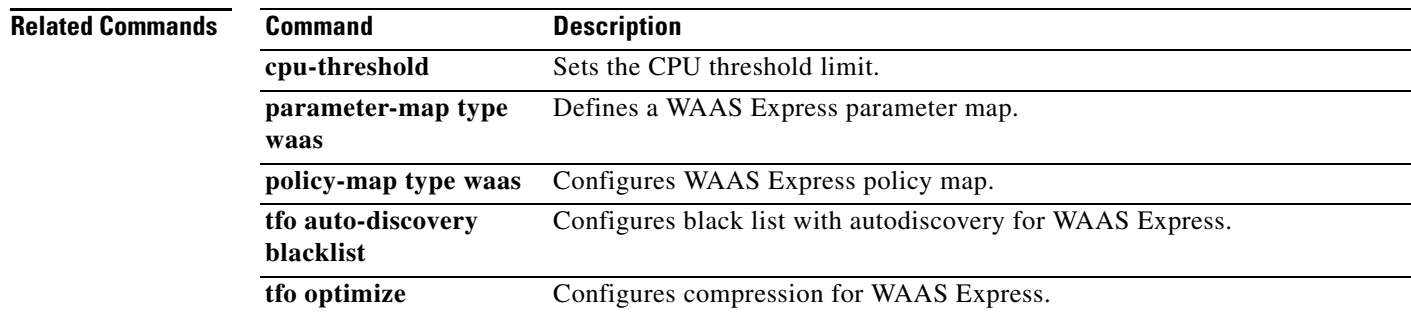

 $\mathbf{r}$